# INTERACTIVE DATA VIZ SPRING 16 IDV460

# **Balance of power**

In our last class (on Wednesday), we started work on a fairly simple infographic that would convey shifts in the balance of Congressional power over the previous three presidential administrations. What were your ideas on how to do this?

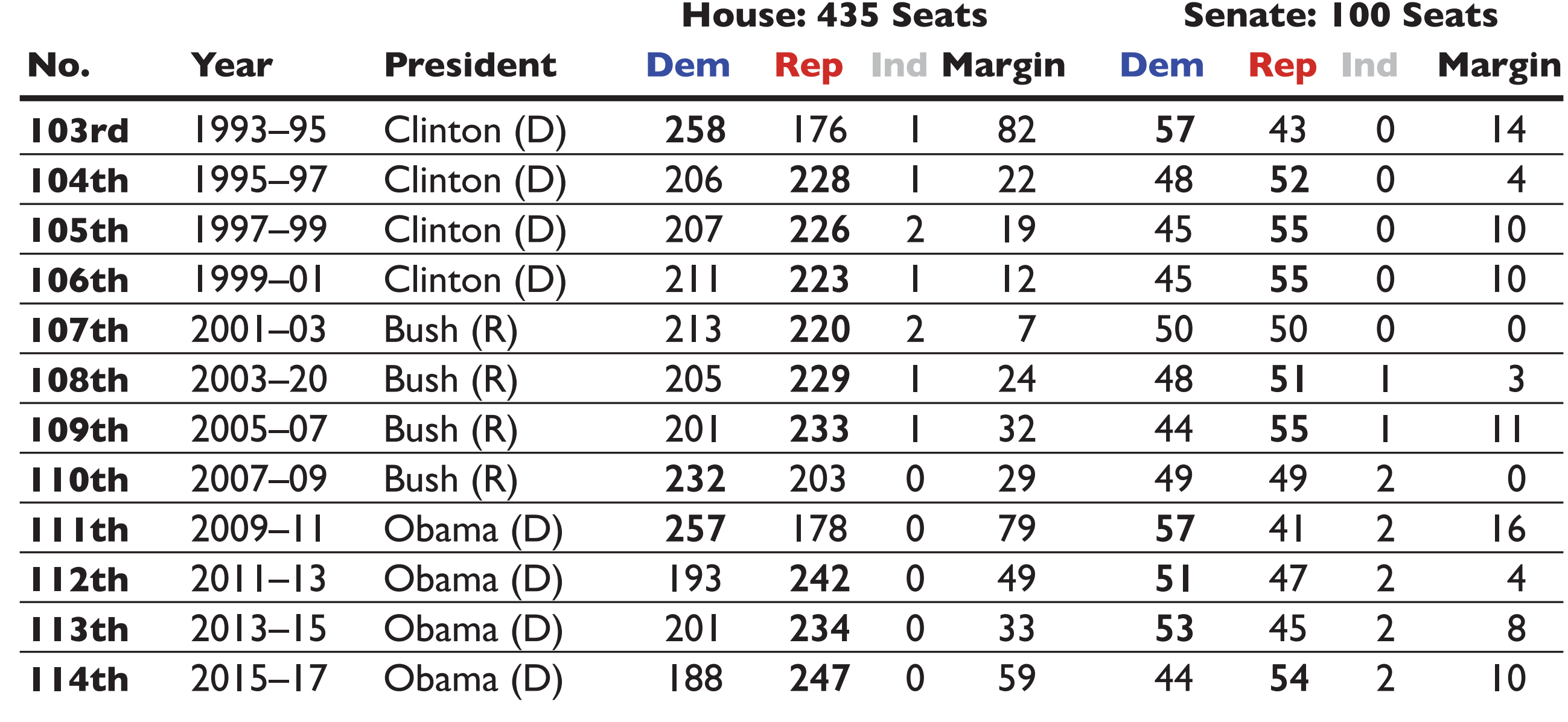

**Sources:** United States House of Representatives, United States Senate

# FILE FORMATS

Basic web design holds that you are limited in the types of files that can be used for images on web pages.

# **IMAGES ON THE WEB**

**Large Document Format PSB** 

**Photoshop PSD BMP Cineon CompuServe GIF Photoshop DCS 1.0 Photoshop DCS 2.0 DICOM Photoshop EPS IFF format JPEG JPEG2000 OpenEXR PCX Photoshop PDF Pixar PNG Portable Bit Map Photoshop Raw Scitex CT Targa TIFF** 

Basic web design holds that you are limited in the types of files that can be used for images on web pages.

# **IMAGES ON THE WEB**

**JPEG PNG**

**CompuServe GIF** 

**OK**

**All the others**

### **NOT OK**

(Graphical Interchange Format, 1987)

You probably know of GIFs (pronounced with a hard G) as small pieces of looping animation. The format (which is actually a soft G) is based on 8-bit colors, making it is poor for photographs, but good for images with flat color, like logos or cartoons.

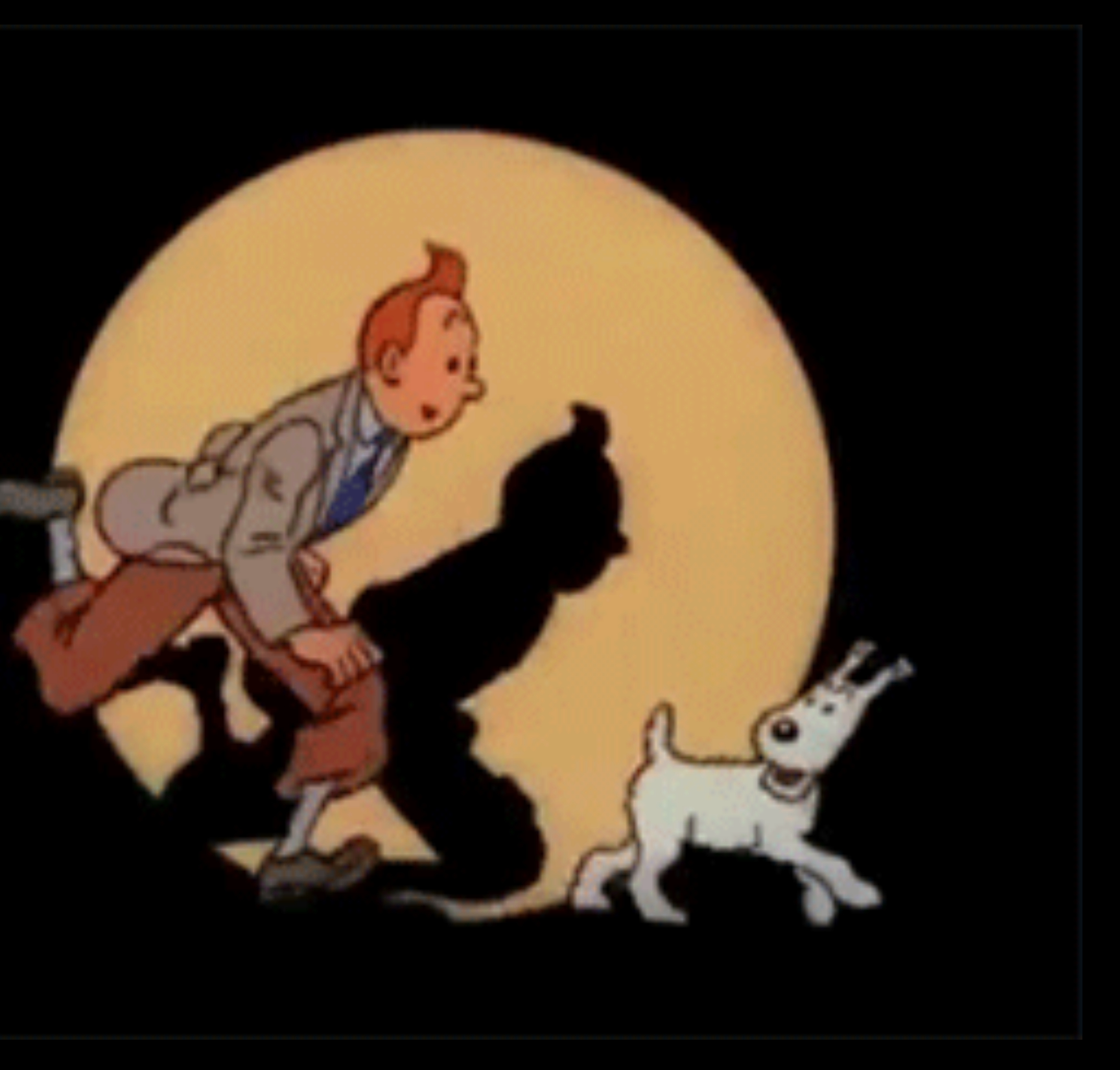

### **GIF**

(Joint Photographic Experts Group, 1992)

The best-known lossy format for digital images, JPEG is especially useful for photographs, as the degree of compression can be adjusted. Compression sacrifices detail for the sake of economy in this case, the size of the file. (You can use either file extension,

# **JPEG (or JPG)**

(Portable Network Graphics, 1998)

PNG was developed as an alternative (and improvement) over the GIF format. It uses lossless compression, which means file sizes are reduced without losing image quality. PNG files can be 24-bit, meaning there are 16 million available colors rather than GIF's 256. Like GIF, PNG supports transparency.

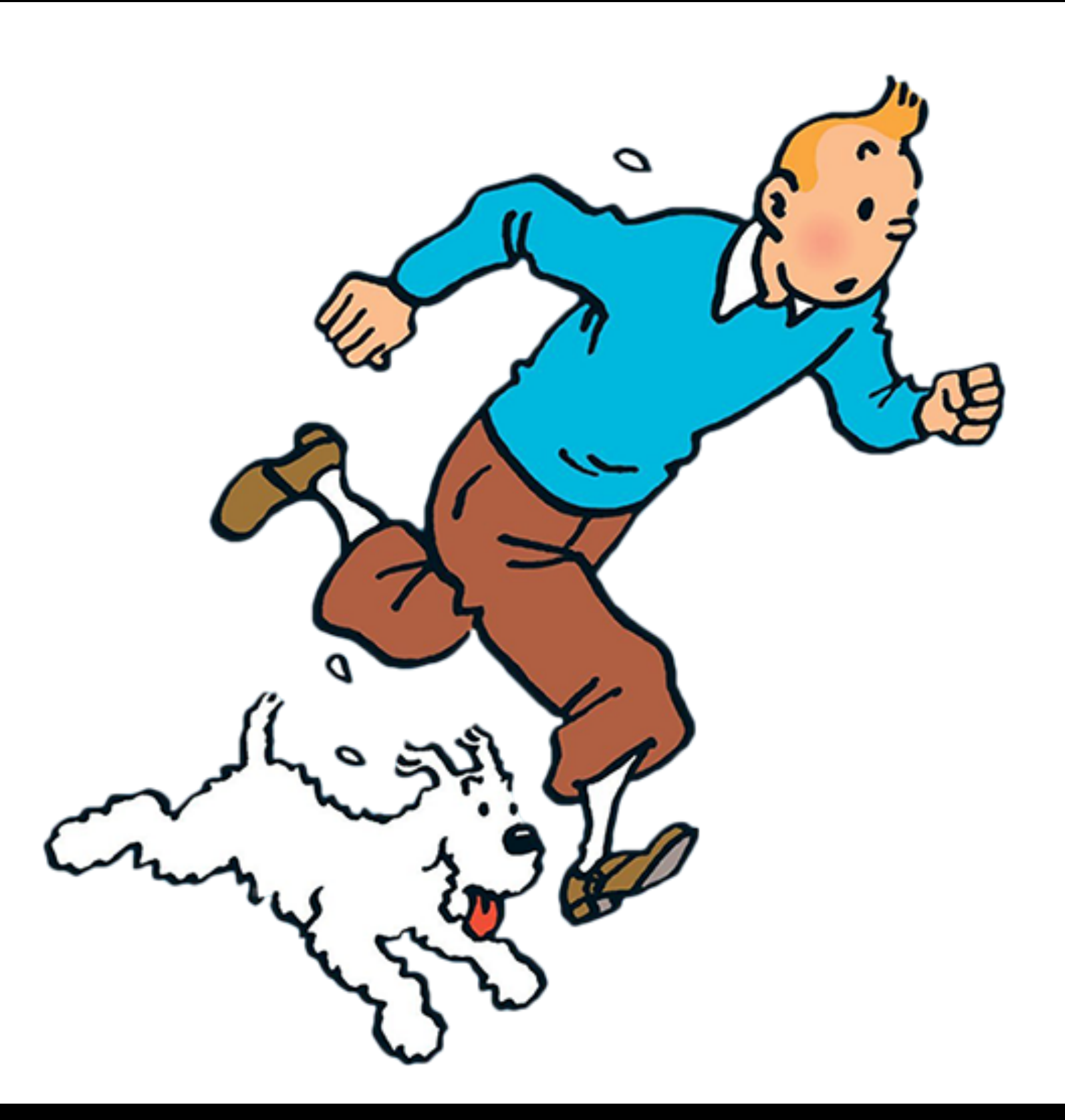

### **PNG**

(Portable Network Graphics, 1998)

PNG was developed as an alternative (and improvement) over the GIF format. It uses lossless compression, which means file sizes are reduced without losing image quality. PNG files can be 24-bit, meaning there are 16 million available colors rather than GIF's 256. Like GIF, PNG supports transparency.

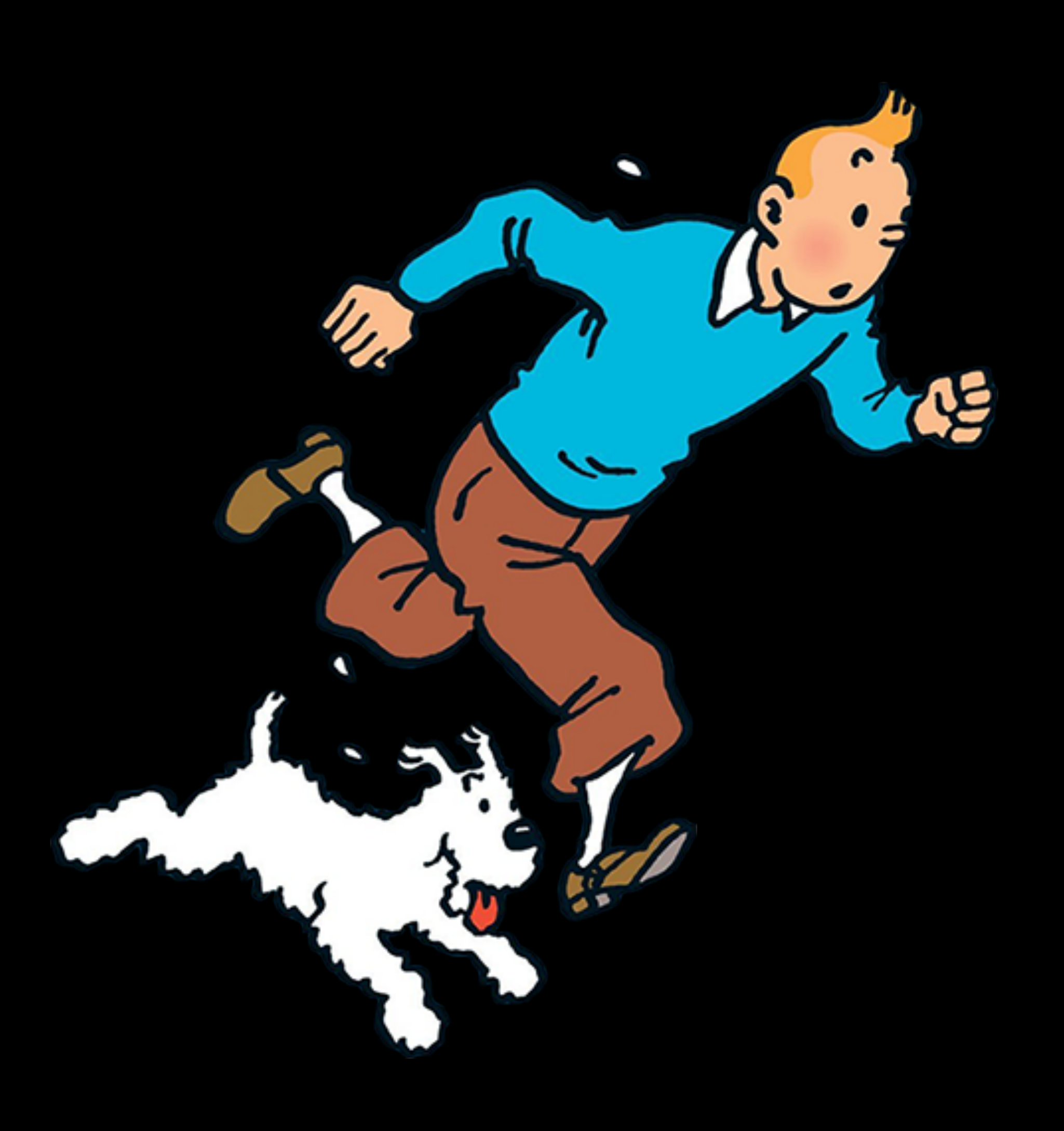

#### **PNG**

The decision as to whether to use either of the most widely used image formats comes down to the type of file. If it has flat color, or a need for transparency, PNG is a better choice. If the image features continuous tone, JPG is ideal, but every image will be constrained to a rectangle\*.

# **JPG or PNG?**

*\*Unless, of course, you use CSS to make it look different.*

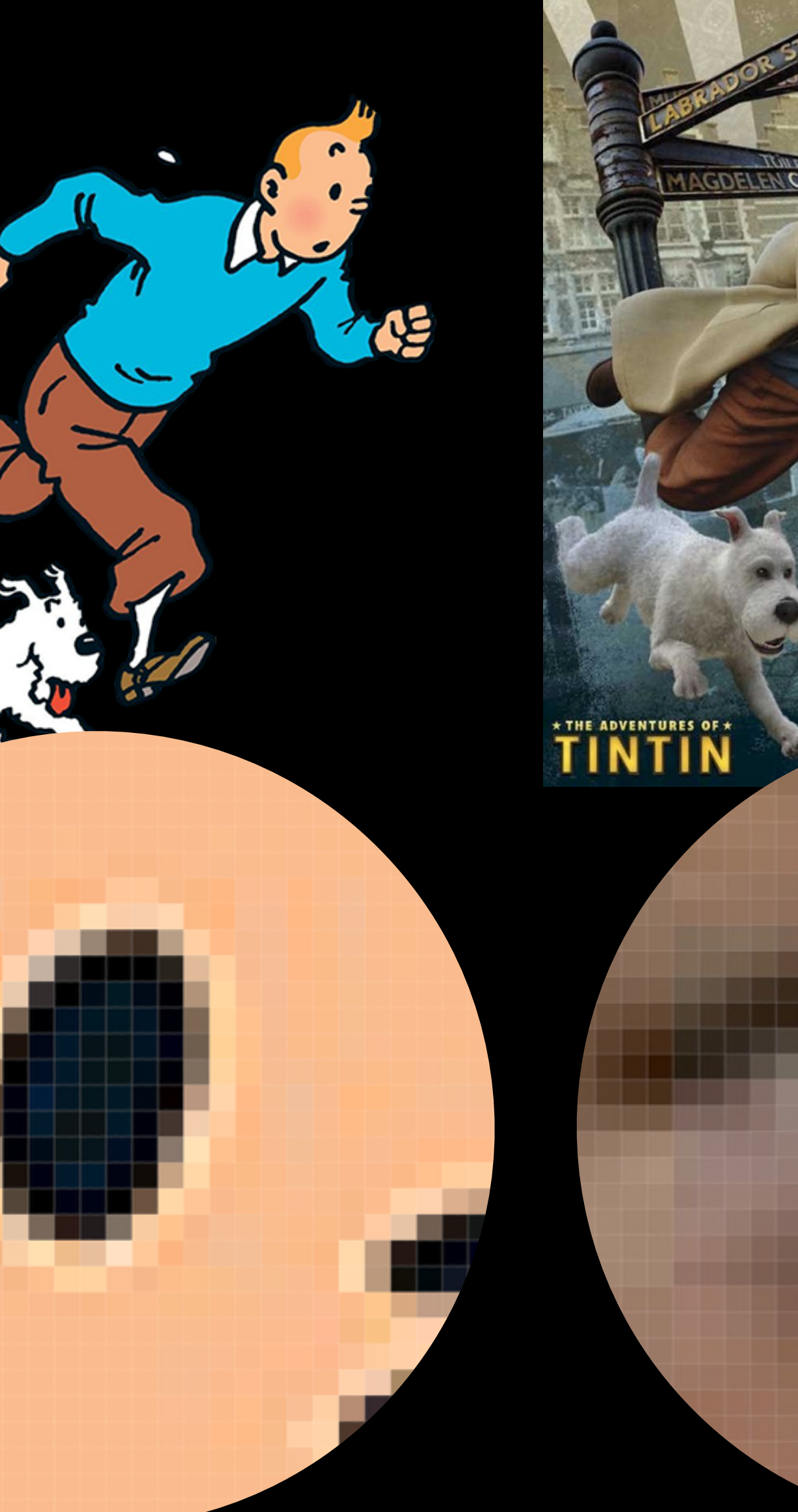

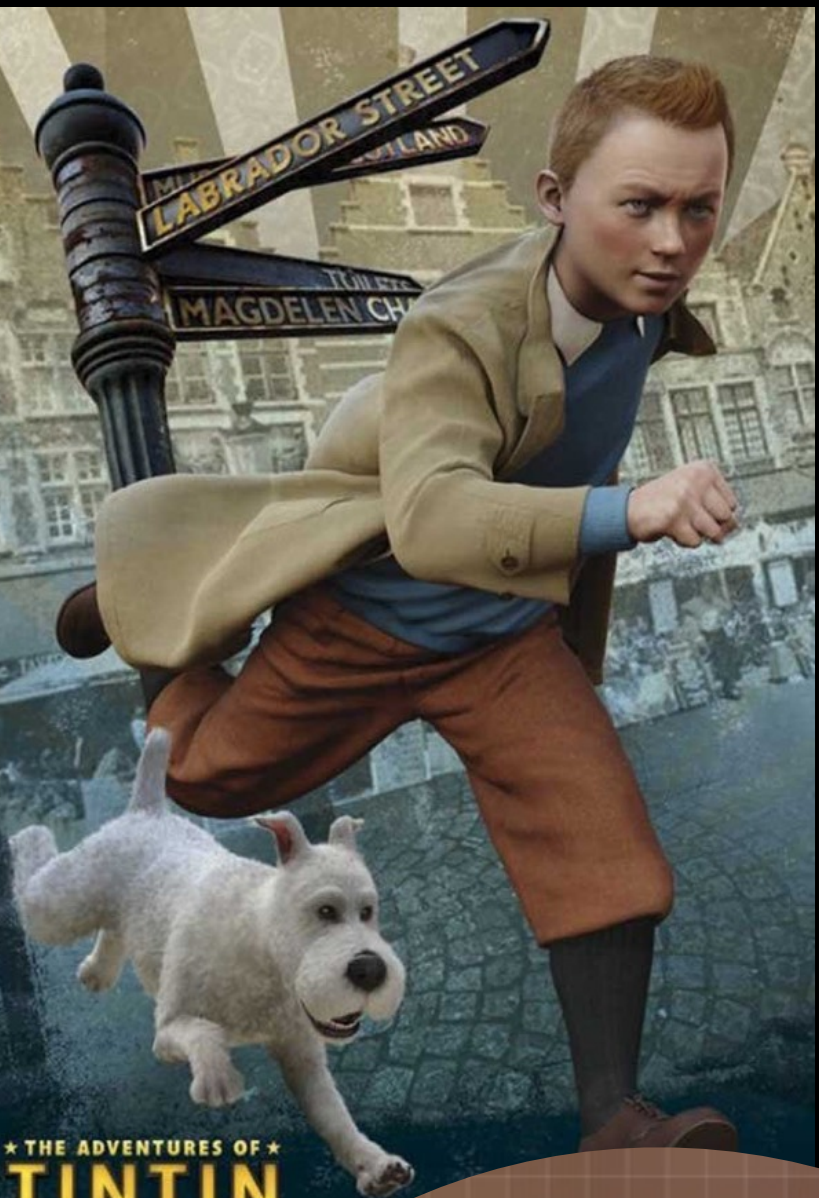

For your "balance of power" graphic, which we will slug CONG, you can confine the graphic to the size of an artboard, or you can "slice" the page to isolate the graphic from the background.

# **Saving for web**

This is the original graphic, at 600 pixels wide, on a letter-sized piece of paper (which is 612 "pixels" actually points — wide).

#### Shifts in the balance of power

Few presidents have enjoyed a high degree of Congressional support  $-$  at least not for a sustained period. The last three administrations, all two-termers, were swept into power with firm majorities, only to see those advantages decline and disappear by the time they left office.

#### **BREAKDOWN OF HOUSE MEMBERS**

CONG. 1993-95 1995-97 1997-99 1999-2001 2001-03 2003-05 2005-07 2007-09 2009-11 2011-13 2013-15 2015-17

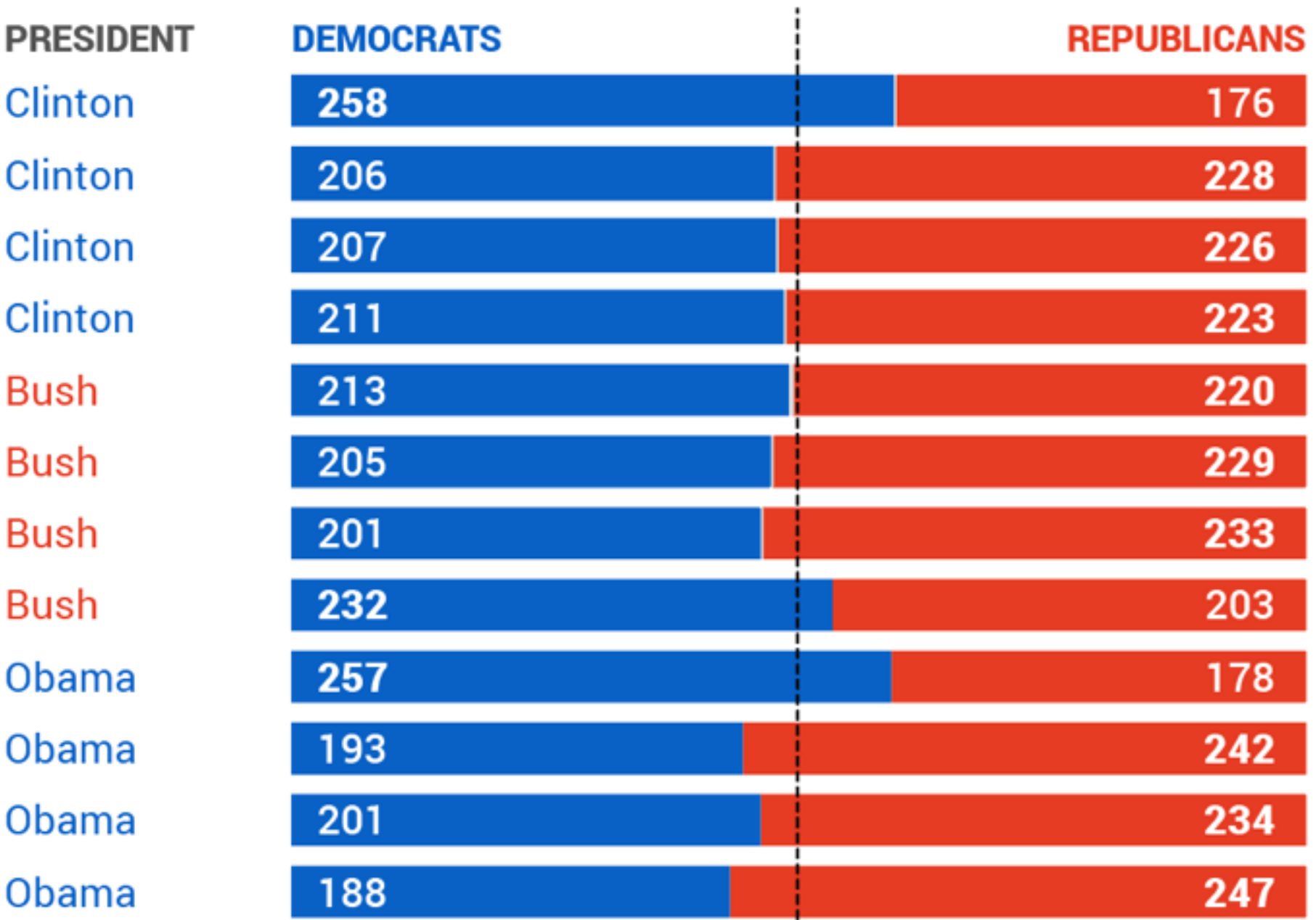

SOURCE: U.S. House of Representatives

To slice, which doesn't cut anything, as the name suggests, but divides your image area into regions, you would select the graphic, then pull down Object > Slice > Make.

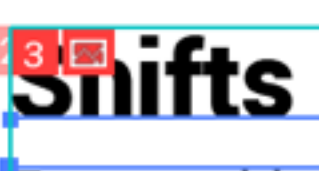

图图

 $\overline{\epsilon}$ ew presidents have enjoyed a high degree of Congressional support  $-$  at least not for a sustained period. The last three administrations, all two-termers, were swept into power with firm majorities, only to see those advantages decline and disappear by the time they left office.

#### **BREAKDOWN OF HOUSE MEMBERS**

**CONG.** 1993-95 1995-97 1997-99 1999-2001 2001-03 2003-05 2005-07 2007-09 2009-11

2011-13

2013-15

2015-17

5 B 8

#### **Shifts in the balance of power**

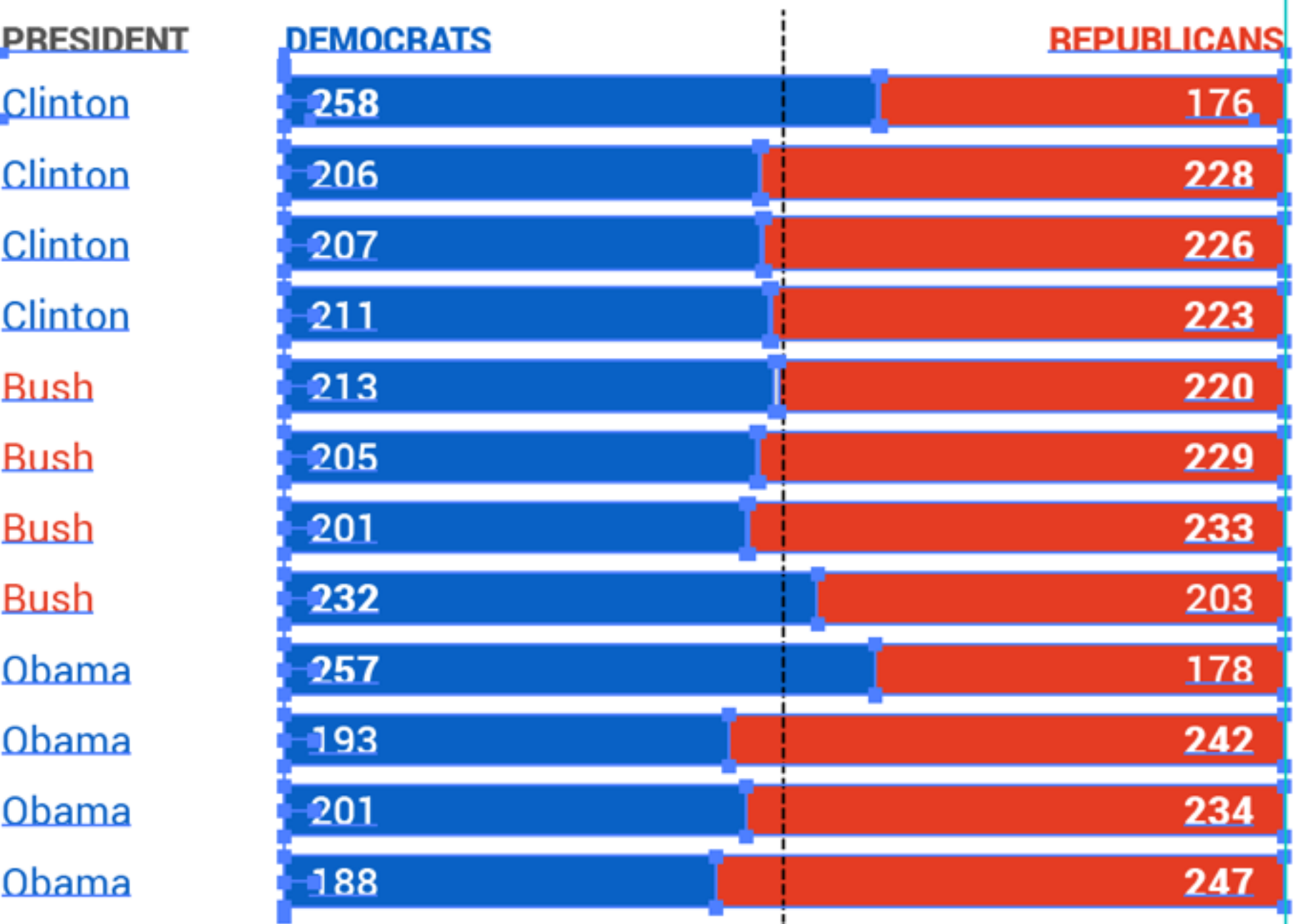

SOURCE: U.S. House of Representatives

For our purposes, it is better to reduce the size of the artboard to fit just the finished graphic. Artboards in Illustrator are often treated as pages, but they are much more flexible and powerful than that. You can have multiple artboards of different sizes in a document, and you can save out multiple files from a single document with them. For a review on Illustrator's artboards, go to **https://helpx.adobe.com/illustrator/ using/artboard-overview.html**

#### **Shifts in the balance of power**

 $F_{\rm EW}$  presidents have enjoyed a high degree of Congressional support  $-$  at least not for a sustained period. The last three administrations, all two-termers, were swept into power with firm majorities, only to see those advantages decline and disappear by the time they left office.

#### **BREAKDOWN OF HOUSE MEMBERS**

**CONG** 1993-95 1995-97 1997-99 1999-2001 2001-03 2003-05 2005-07 2007-09 2009-11  $2011 - 13$ 2013-15 2015-17

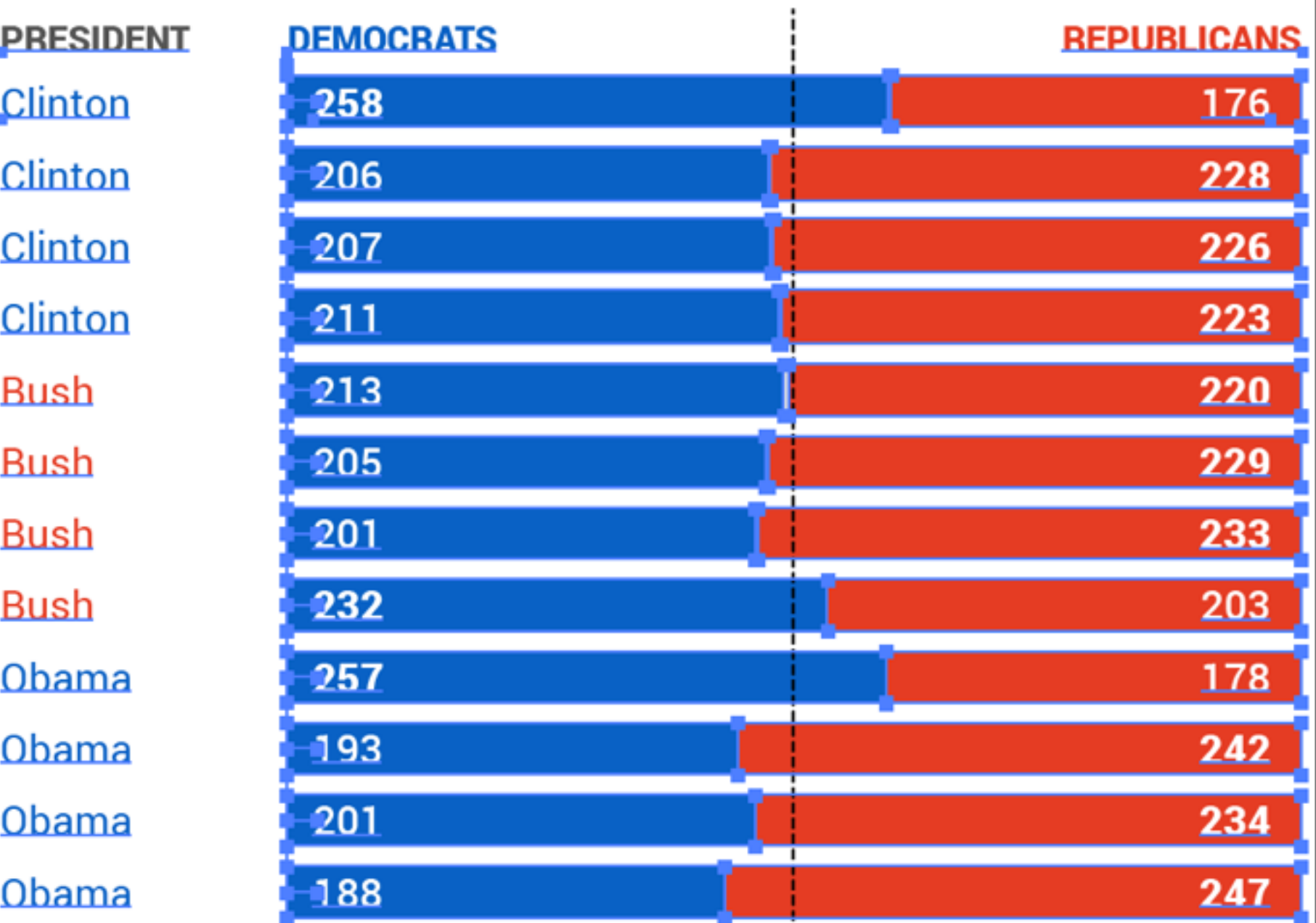

SOURCE: U.S. House of Representatives

There are several ways to change the size of an artboard — you can use the Artboard tool, as well as the Artboard panel, to either drag to change or specify an exact size for an artboard.

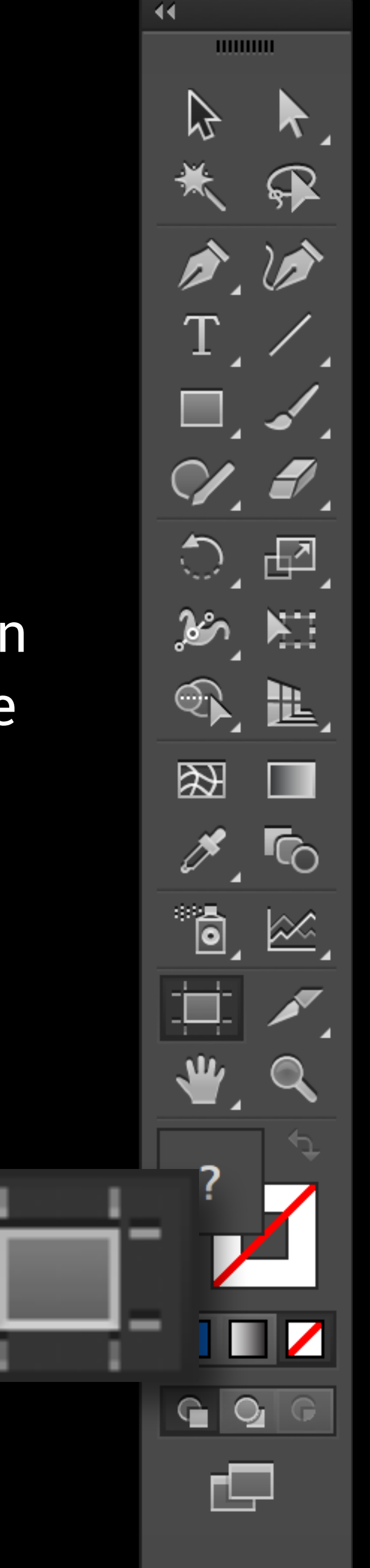

#### **Shifts in the balance of power**

 $\pm$ ew presidents have enjoyed a high degree of Congressional support  $-$  at least not  $\bar{}$  for a sustained period. The last three administrations, all two-termers, were swept into power with firm majorities, only to see those advantages decline and disappear by the time they left office.

**CONG.** 1993-95 1995-97 1997-99 1999-2001 2001-03 2003-05 2005-07 2007-09 2009-11  $2011 - 13$  $2013 - 15$ 2015-17

#### **BREAKDOWN OF HOUSE MEMBERS**

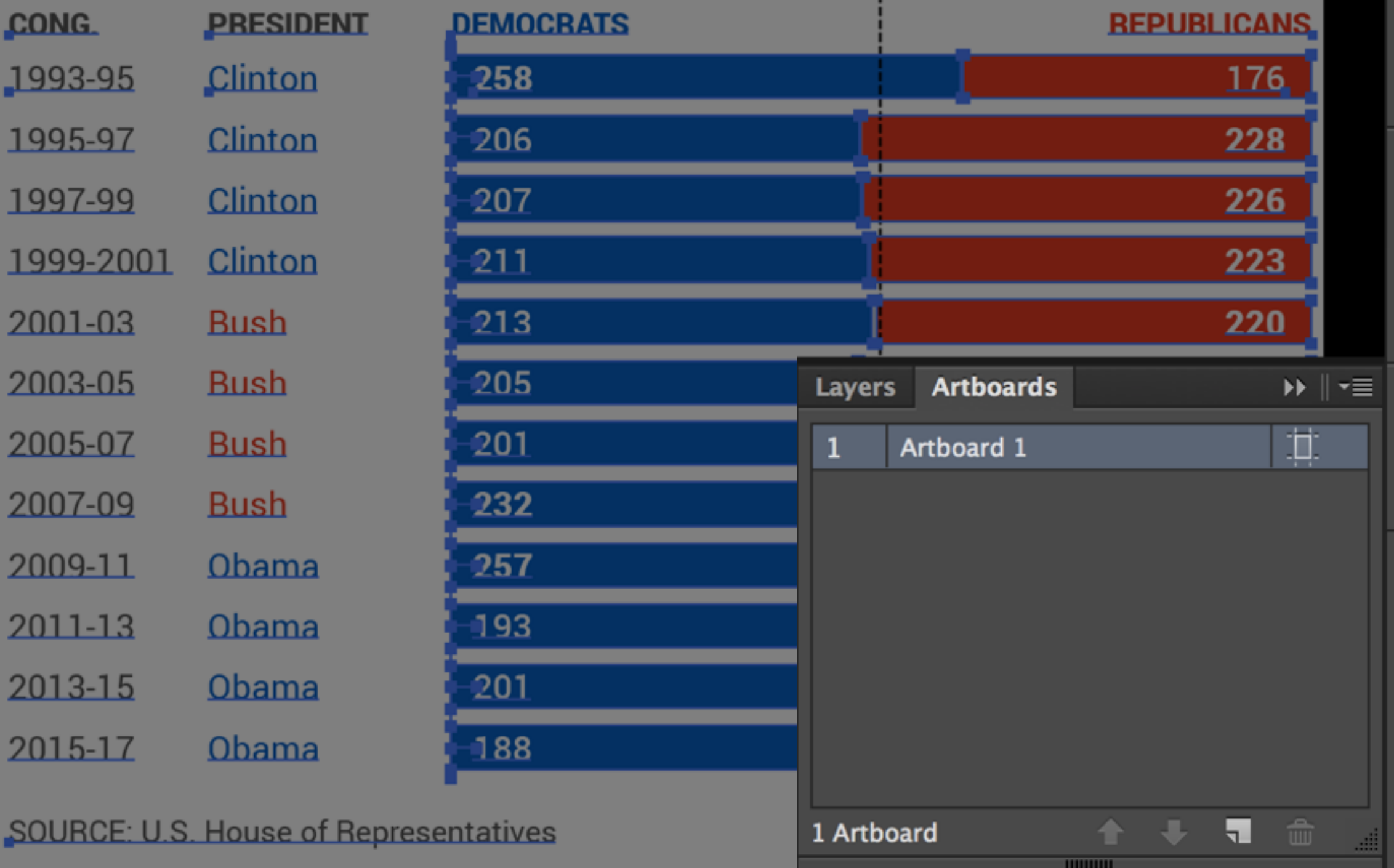

 $\blacktriangleleft$ 

<u> umur</u>

ை

 $\triangleright$ 

 $\mathbb{Q}$ 

uuuu .

田

⊻

♣

**MMMM** 

≡

ш

 $\bullet$ 

00000

 $\circledcirc$ 

۱

品

000000

❤

 $\boxdot$ 

The best way, though, is to make the dartboard the exact size of your image. To do this, select the graphic, pull down Object > Artboards > Fit to Selected Art.

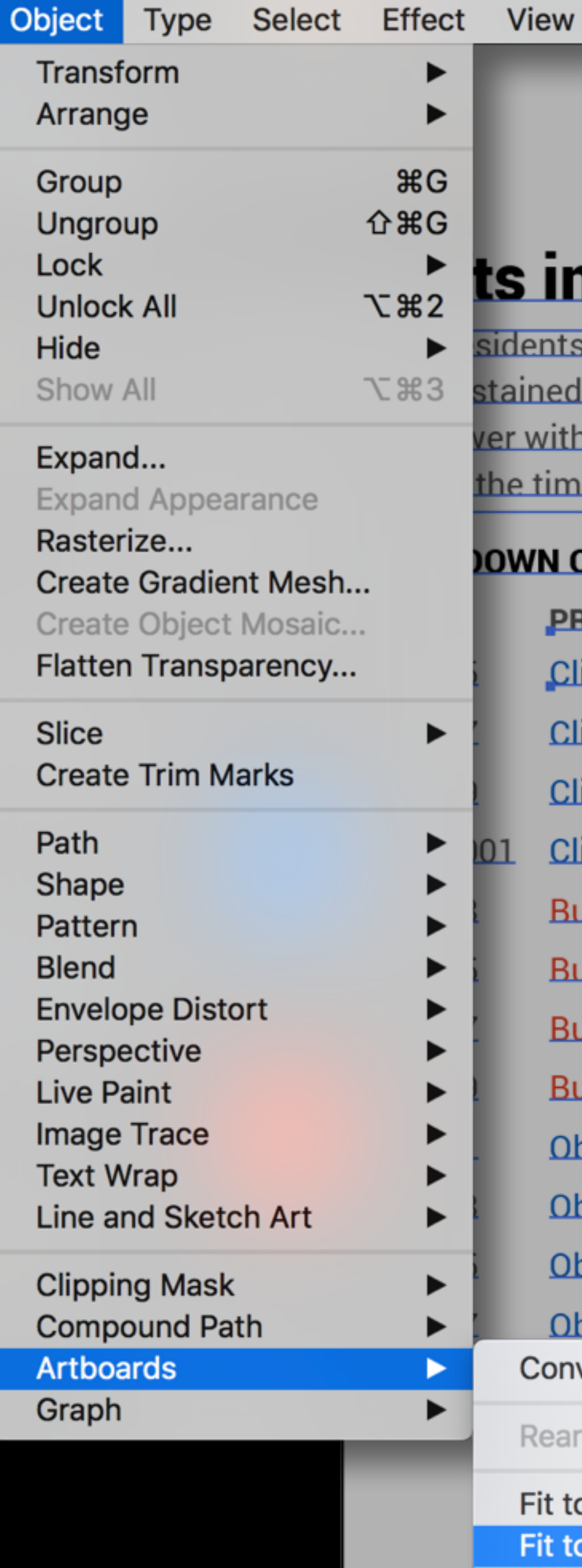

Window Help

#### in the balance of power

 $\frac{1}{2}$ nts have enjoyed a high degree of Congressional support  $-$  at least not ned period. The last three administrations, all two-termers, were swept with firm majorities, only to see those advantages decline and disaptime they left office.

Φ

 $\circledcirc$ 

 $\circ$ 

 $\blacksquare$   $\blacksquare$   $\oplus$ 

 $\Omega$ 

 $\widehat{\cdot}$ 

#### **IN OF HOUSE MEMBERS**

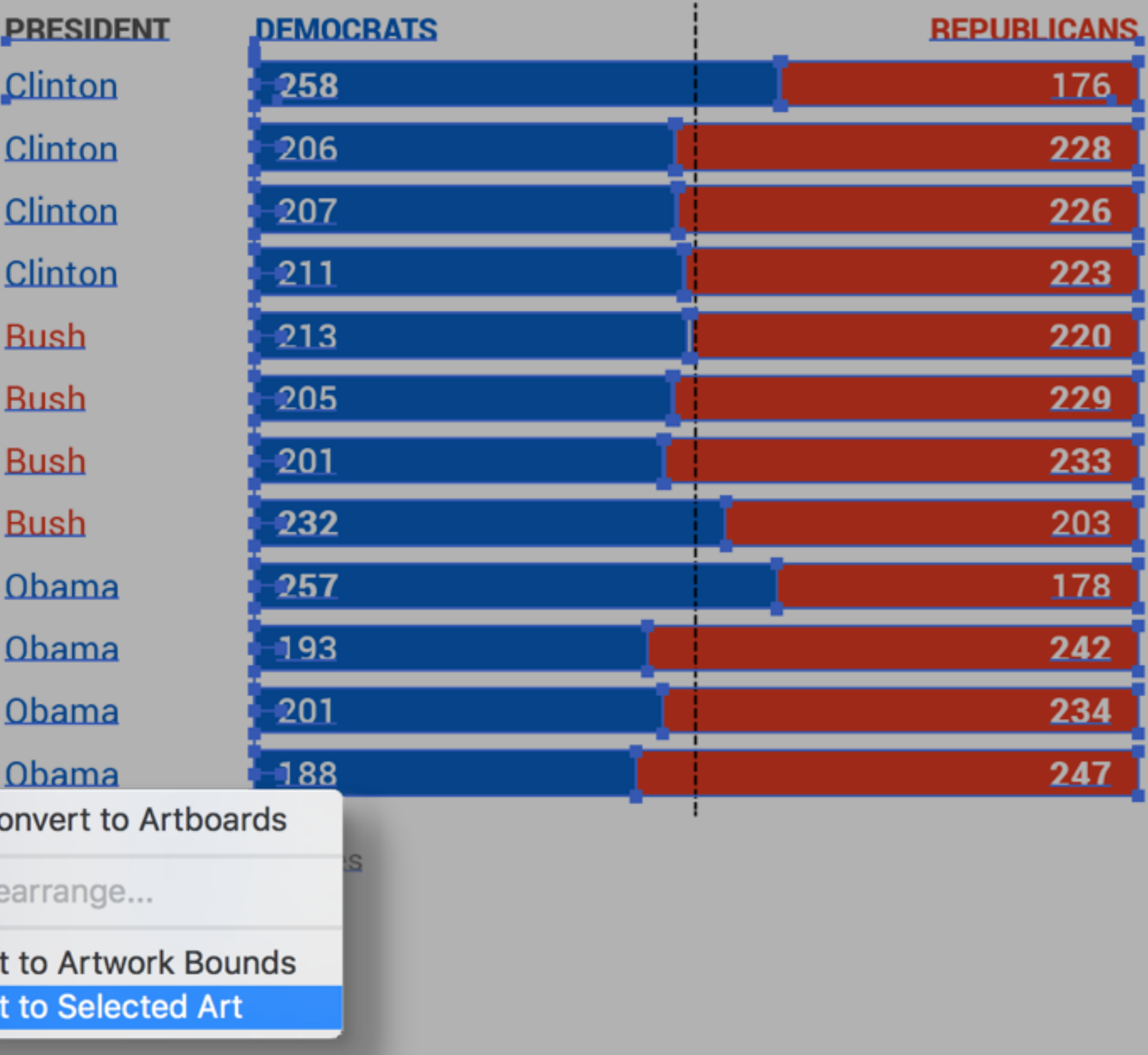

# **Saving for web**

File

Edit

**Illustrator CC** 

Your dartboard should now be the exact size of the elements in your graphic. In our case today, that should be 600 pixels wide (and however deep).

#### Shifts in the balance of power

Few presidents have enjoyed a high degree of Congressional support  $-$  at least not for a sustained period. The last three administrations, all two-termers, were swept into power with firm majorities, only to see those advantages decline and disappear by the time they left office.

#### **BREAKDOWN OF HOUSE MEMBERS**

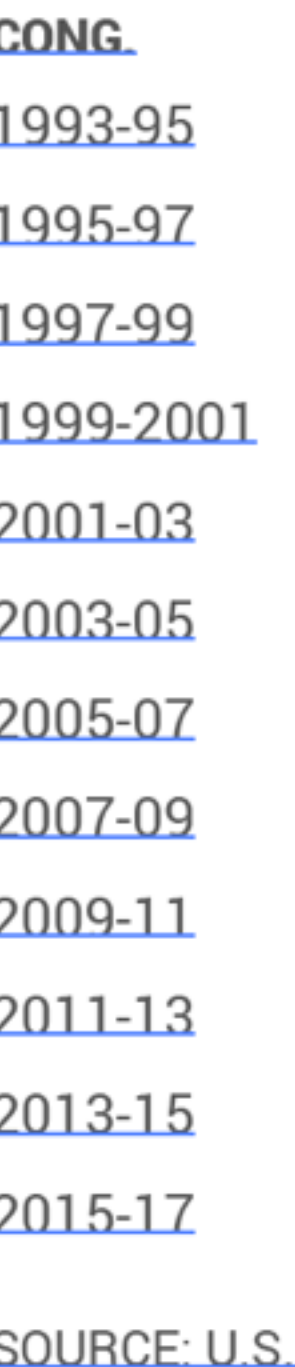

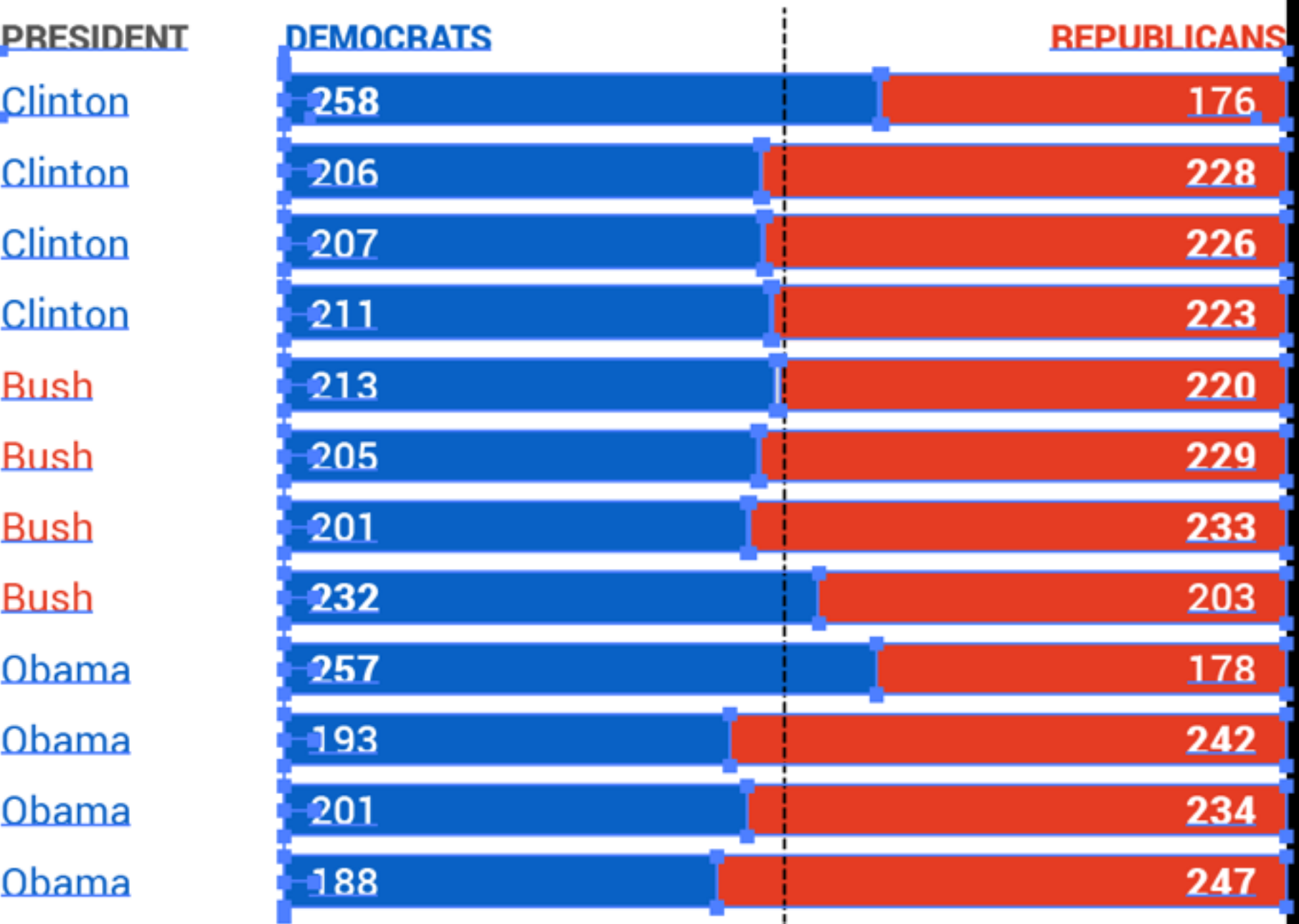

**House of Representatives** 

JPEG, PNG (or other formats) can be saved out of programs like Illustrator by using the Save for Web function.

This is under the File menu in Illustrator, and is now added to the Export menu of Photoshop.

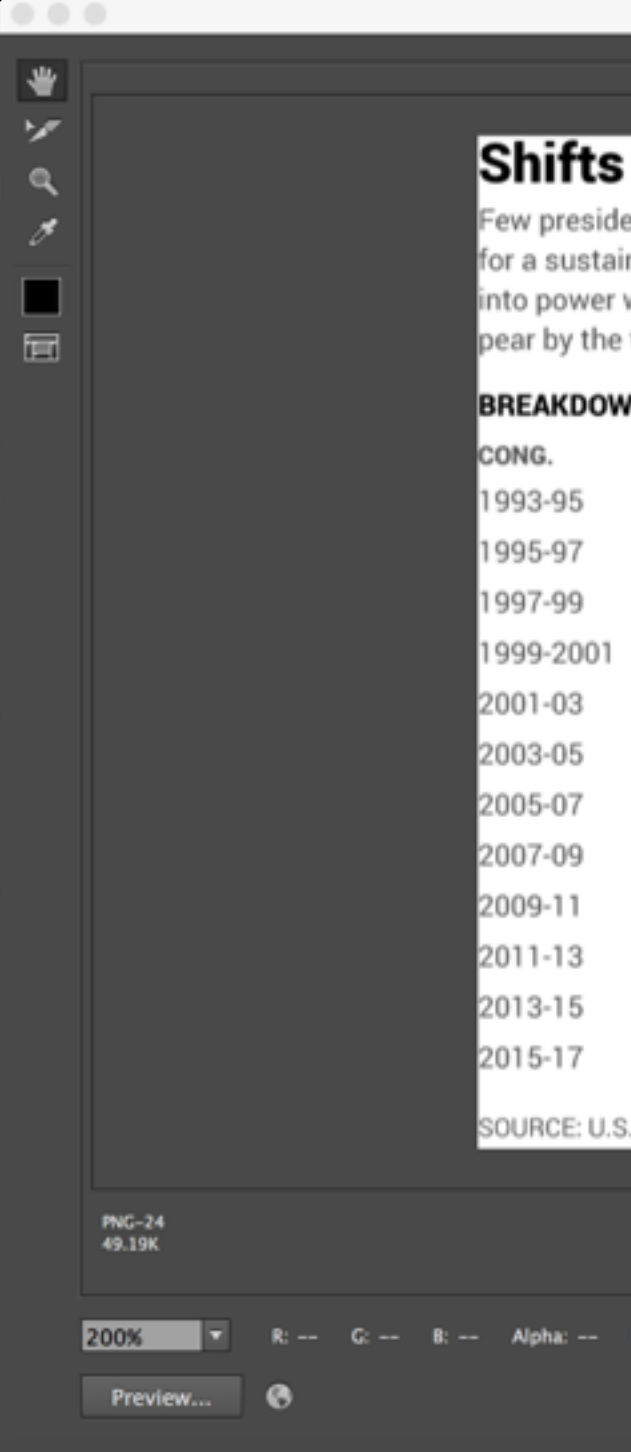

Original Optimized 2-Up

#### Shifts in the balance of power

Few presidents have enjoyed a high degree of Congressional support – at least not for a sustained period. The last three administrations, all two-termers, were swept into power with firm majorities, only to see those advantages decline and disappear by the time they left office.

#### **BREAKDOWN OF HOUSE MEMBERS**

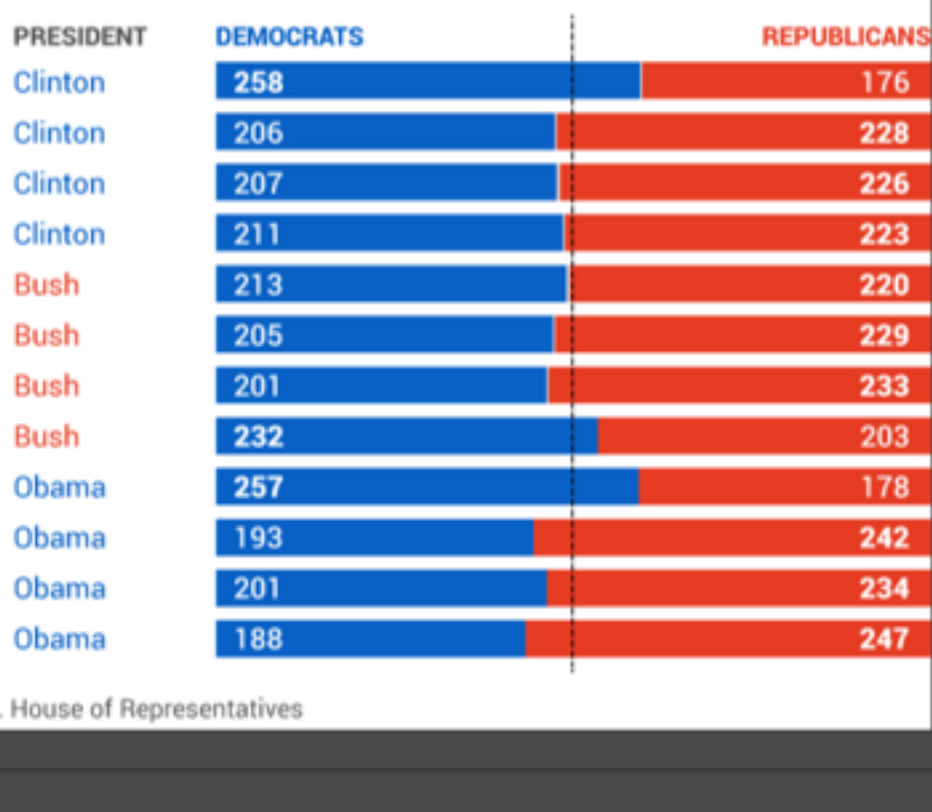

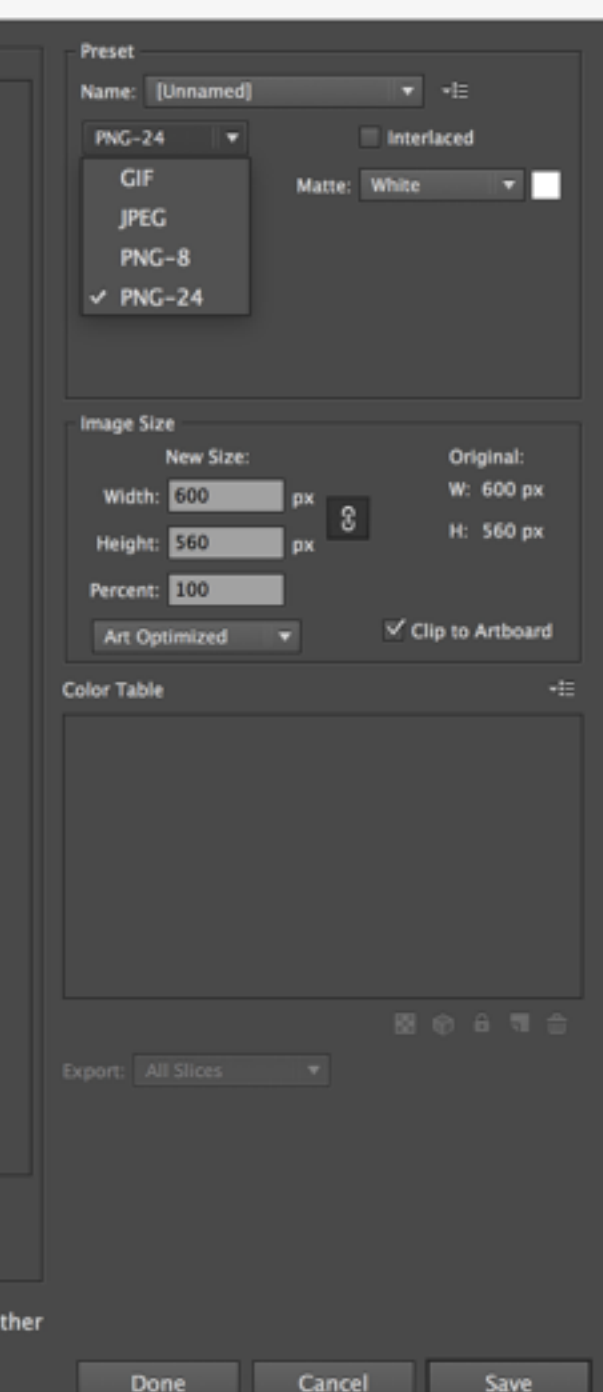

**Browser D** 

# **JPG or PNG?**

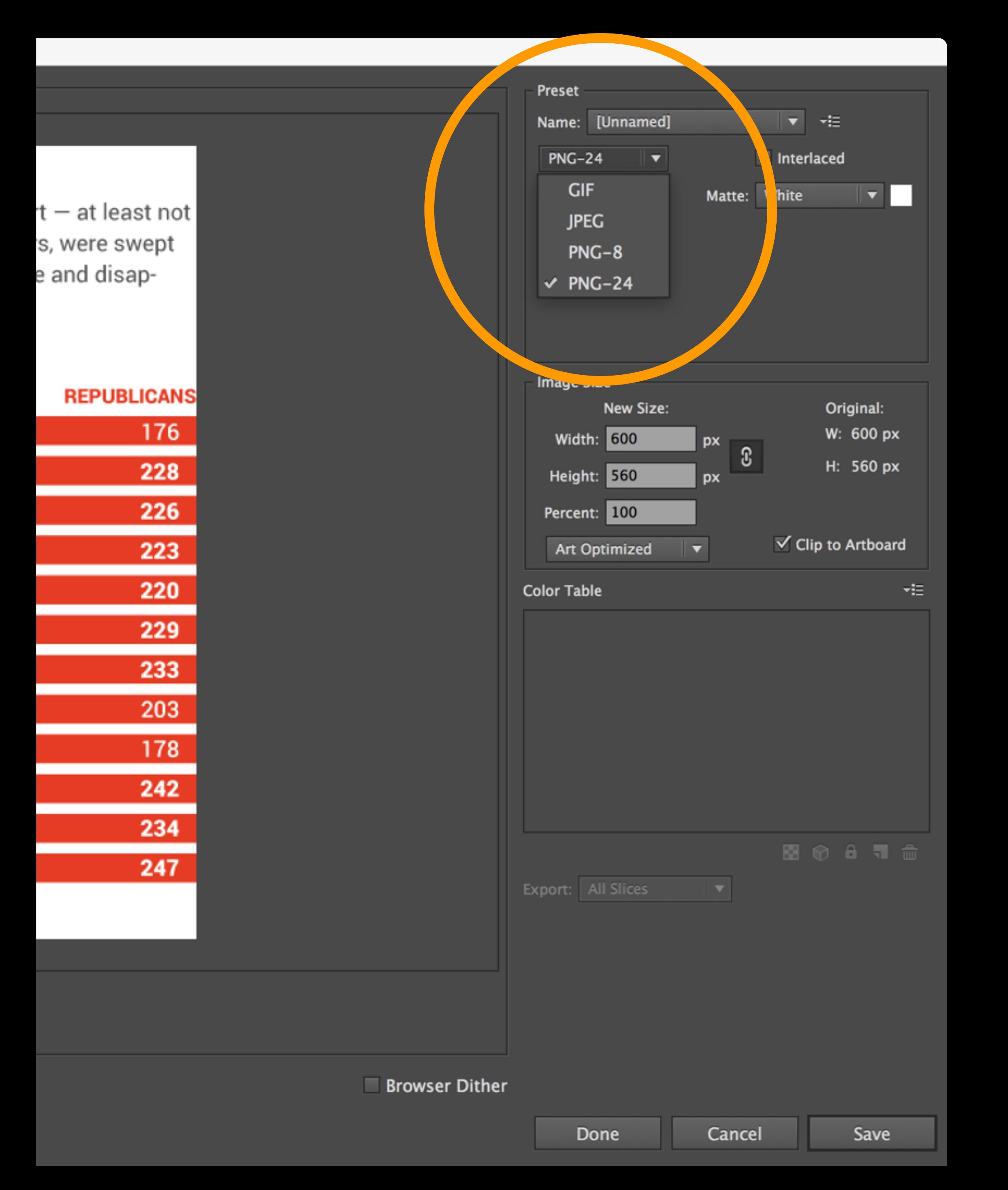

You can set up your image as a GIF, JPEG or PNG in this section, depending on your needs. There are options within each setting, including transparency with GIF and PNG, and the compression level in JPEG.

#### **Presets**

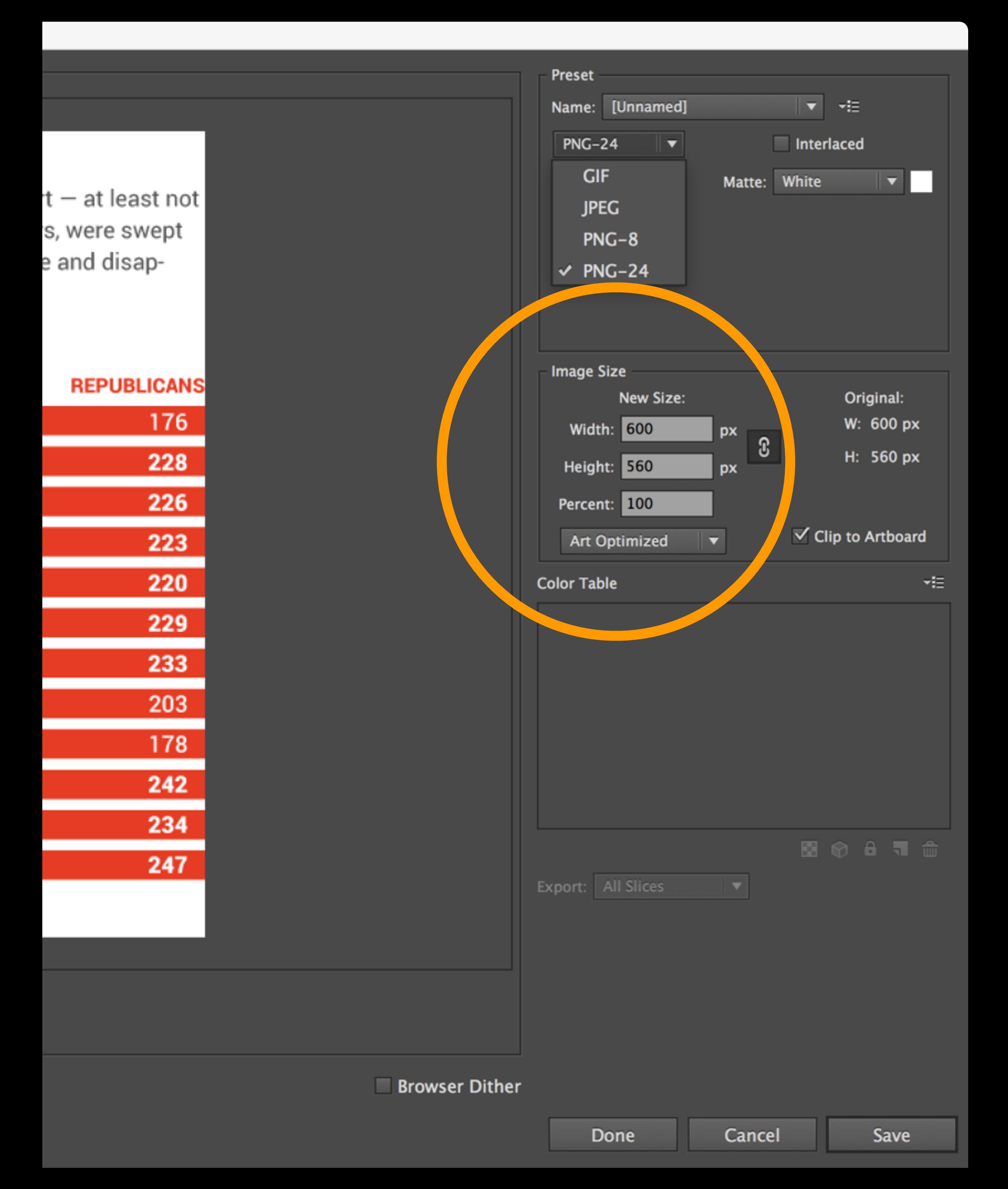

You can set scaling here if you like (though it's not recommended). You can also set your size to be the same as the artboard, which IS recommended for our class.

### **Image size**

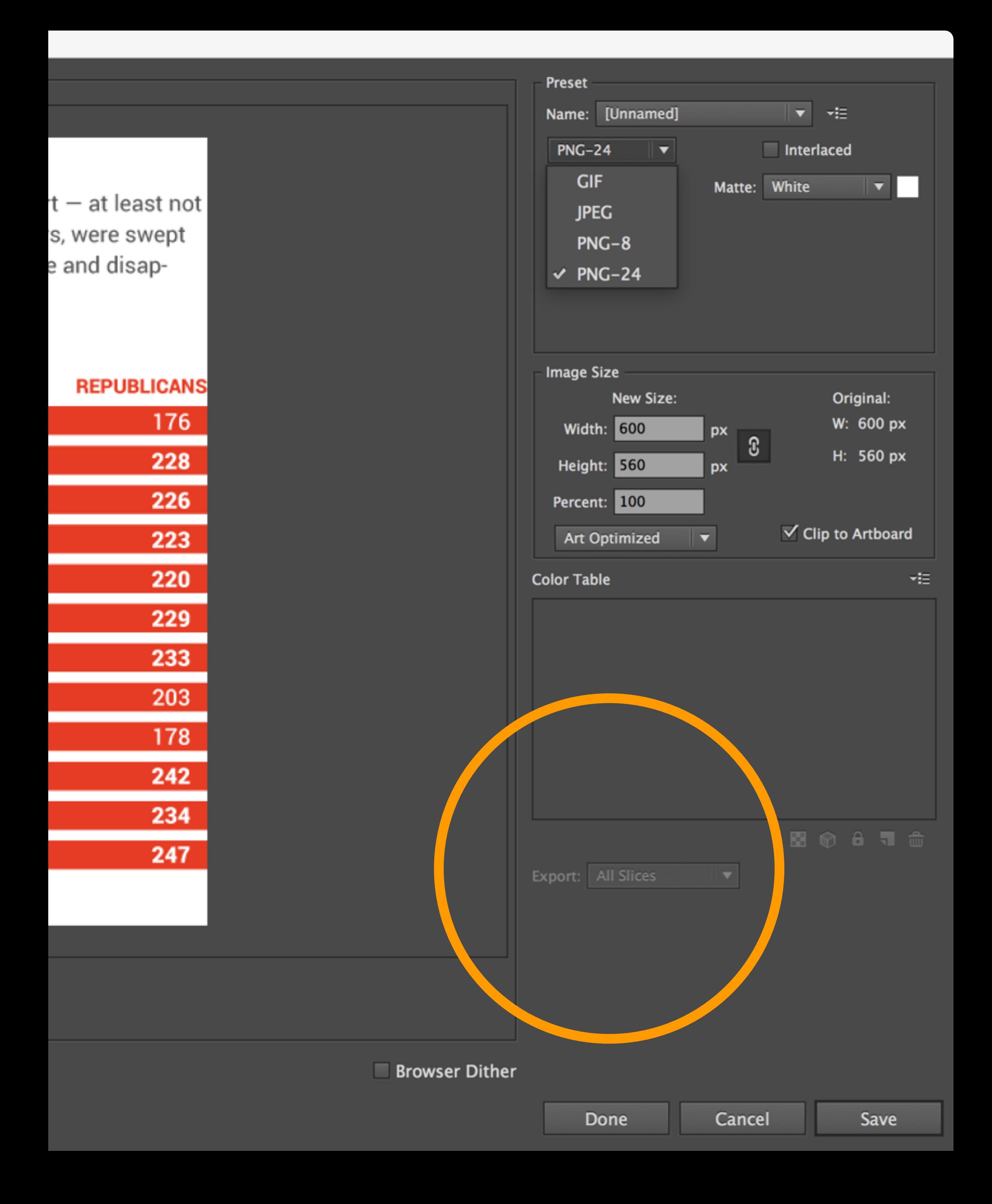

Slicing your page is especially useful if you want to save out a number of assets all at once. But we will not be using this technique a great deal for our visualizations.

### **Slices**

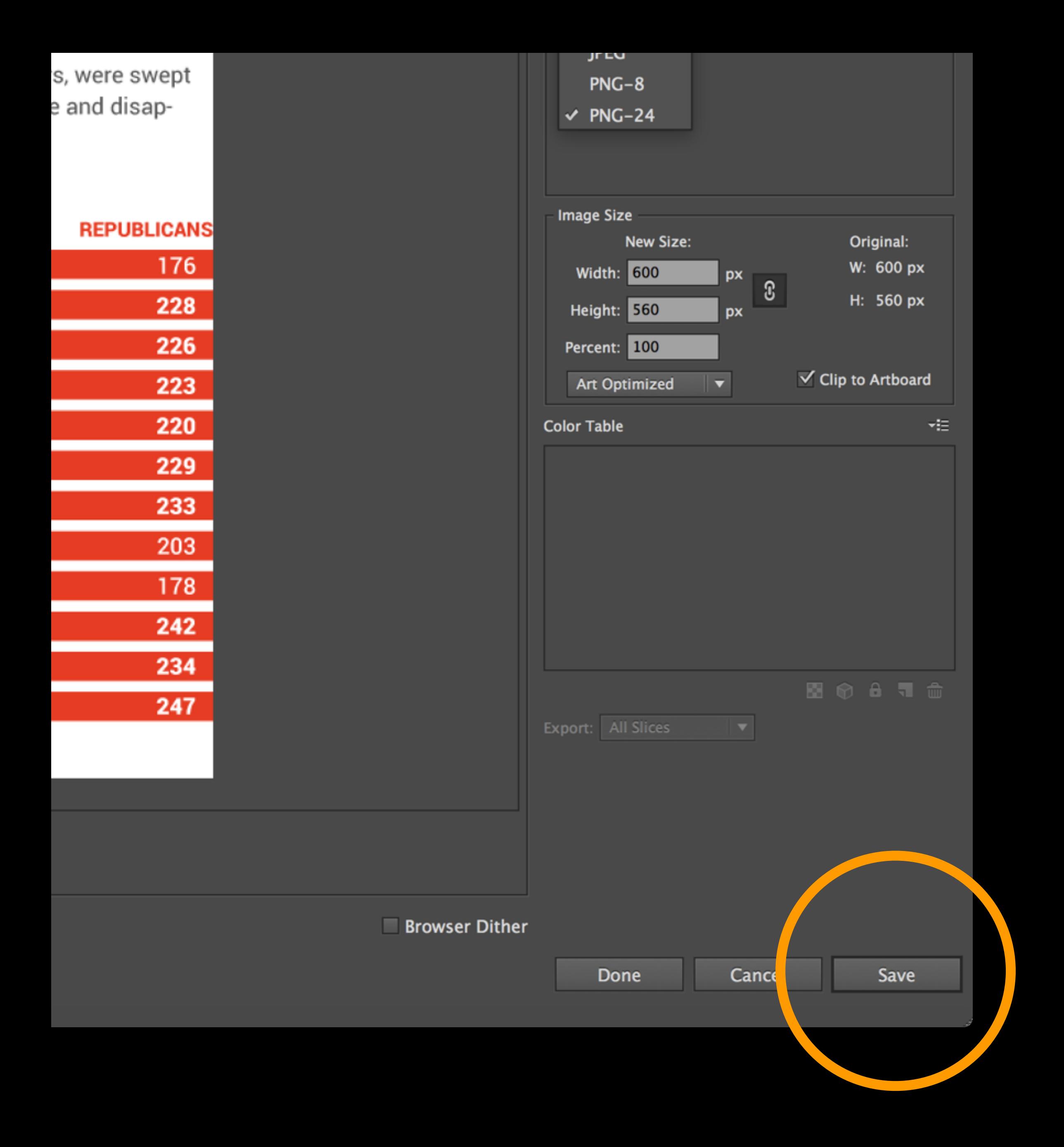

If you save slices, Illustrator will put them in an images folder. But for creating a single PNG image, as you will do today, you need only save the document.

#### **Save**

When you are making images for the Web, you should only use lowercase letters in your file names, and no spaces (use hyphens or underscores instead).

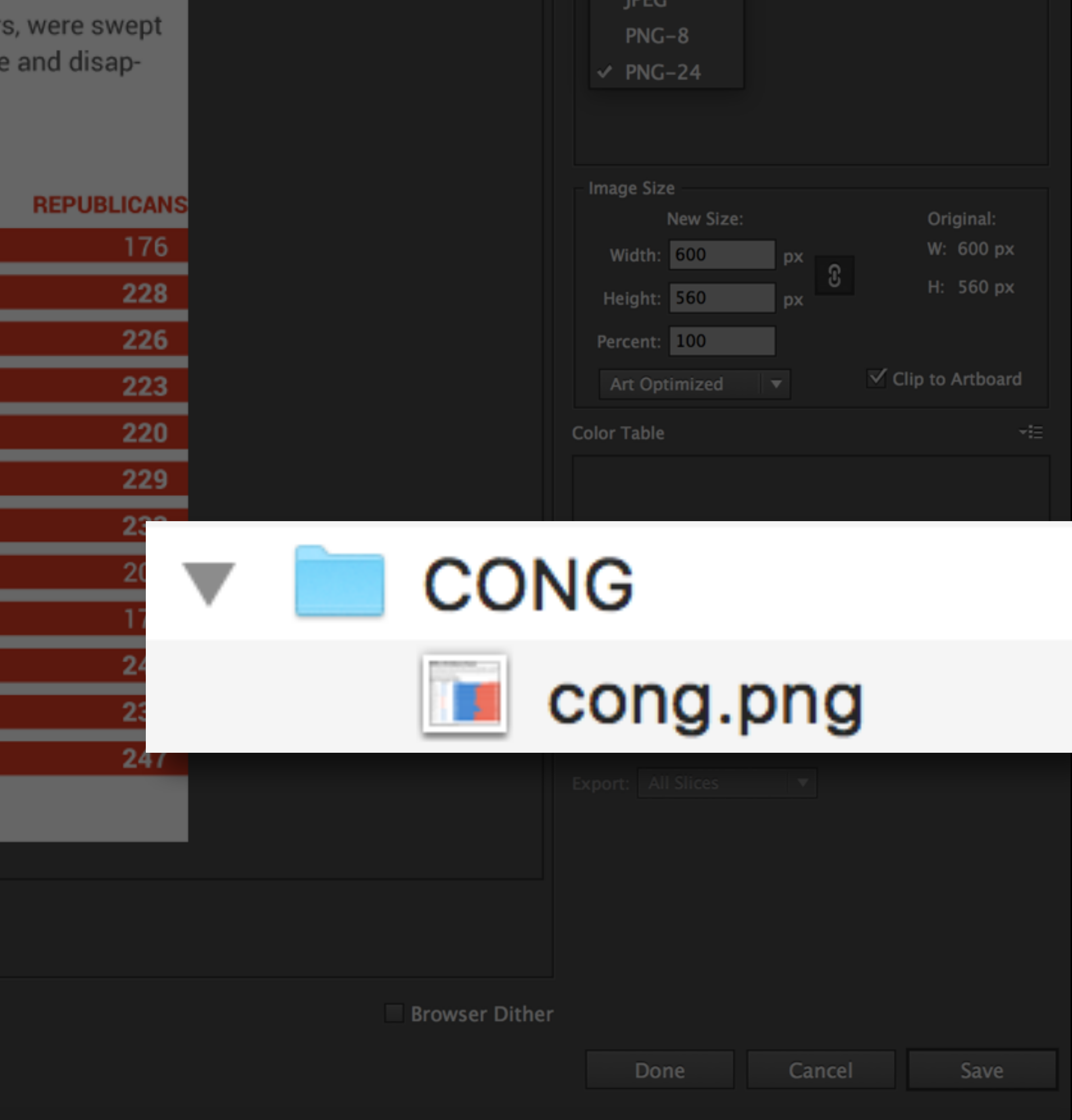

#### **Save**

Note that when you save this way, Illustrator adds the extension. So, if you save your file as "cong," the resulting file will be cong.png.

We'll experiment with these two formats briefly. Save a png and jpeg version of your graphic, which should be 600px wide.

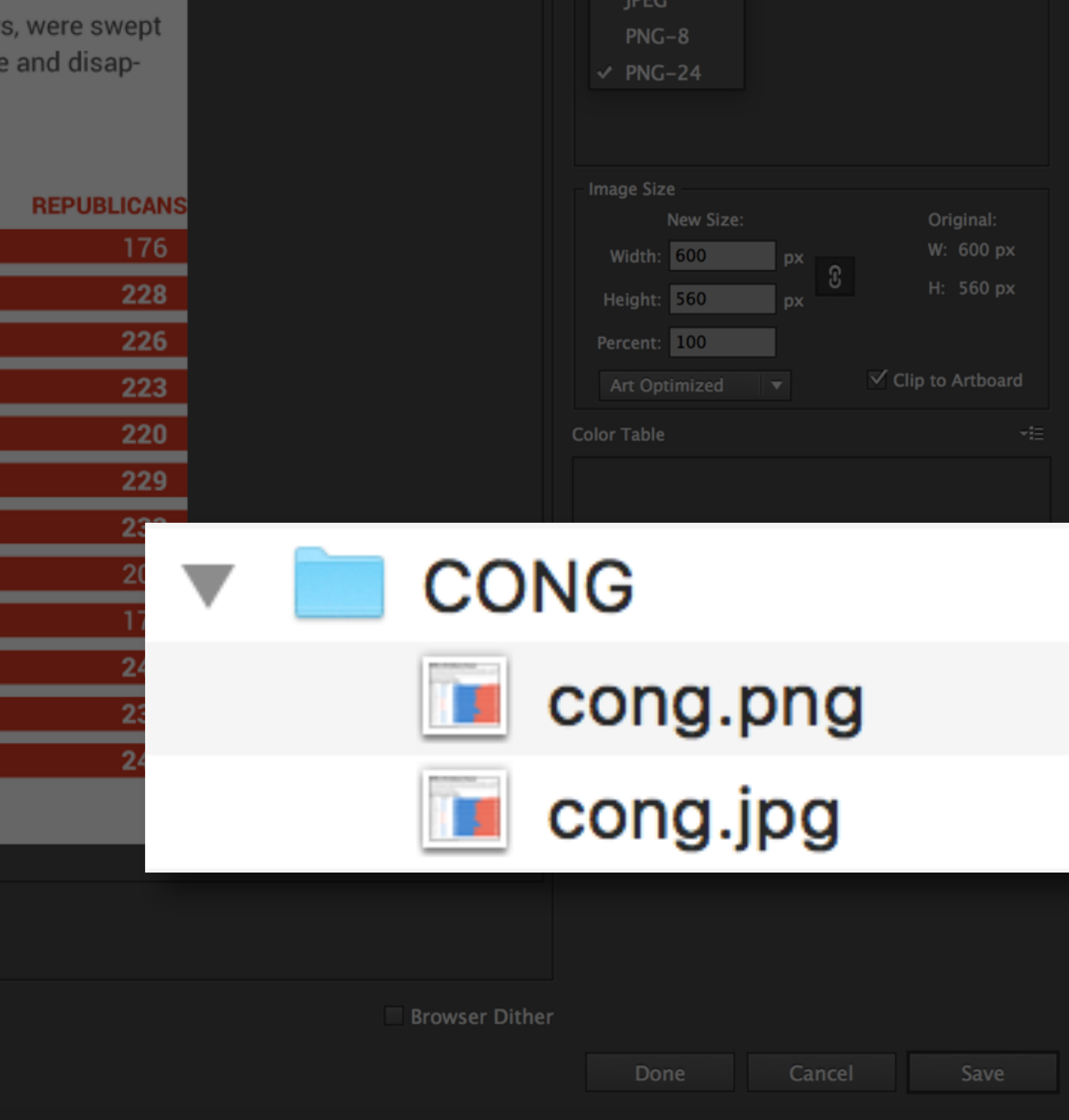

#### **Save**

Open your website for our class in Text Wrangler. Have the index.html page showing. Hopefully, the basic structure of the page is ready to go.

In the nav tag, if you haven't already, please add links to your class.html page and your projects.html page.

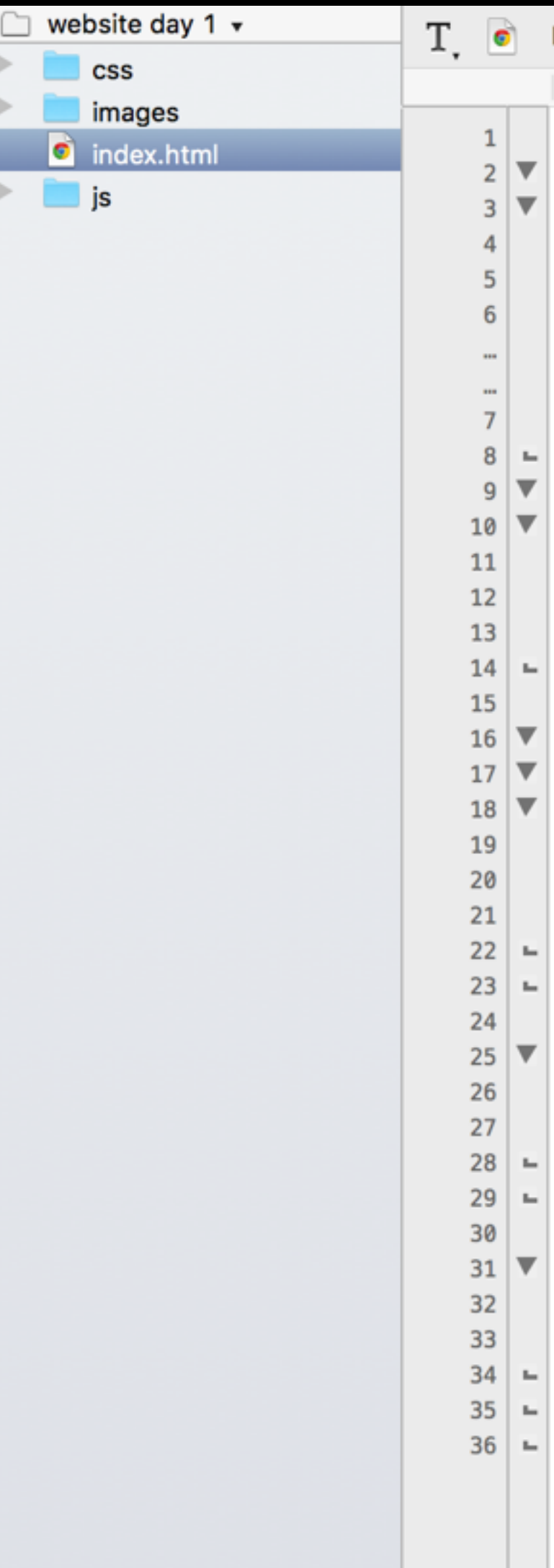

File Path  $\star$  : ~/Desktop/IDV/website/website day 1/index.html

```
(no symbol selected) \div\leftarrow \rightarrow<!DOCTYPE html>
<html>
<head>
    <title>IDV460 | Steve Layton </title>
    <meta charset="utf-8">
    \lambdahref='https://fonts.googleapis.com/css?family=Roboto:400,900,700,700italic,400italic'
rel='stylesheet' type='text/css'>
    <link rel="stylesheet" href="css/style.css">
</head>
<body><header>
         <h1>IDV460</h1>
         <p>Interactive Data Viz Spring 16</p>
         <h2>Steve Layton</h2>
    </header>
    <div id="page-wrap">
    <sub>nav</sub></sub>
        <sub>u</sub></sub>
             <li><a href="index.html">Home</a></li>
             <li><a href="class.html">Class</a></li>
             <li><a href="projects.html">Projects</a></li>
        \langle/ul>
    \langle/nav\rangle<sub>main</sub></sub>
         <h2>About me.</h2>
         <p>Some type about me will go right here.</p>
    </main></div> <!-- closes page-wrap -->
    <footer>
         <p>IDV460</p><p><a href="mailto:stlayton@indiana.edu">stlayton@indiana.edu</a></p>
    </footer>
</body>
</html>
```
# **Adding images**

Go to "Save As", and name this page **class.html**, saved parallel to the index.html file.

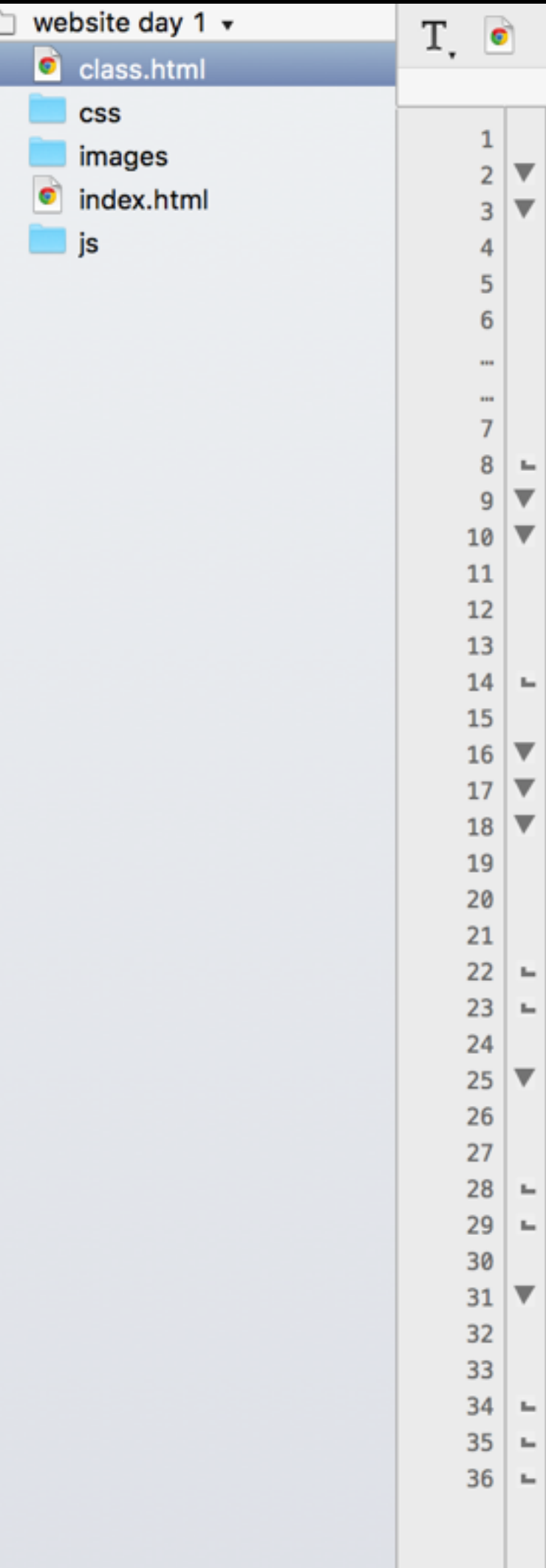

File Path  $\star$  : ~/Desktop/IDV/website/website day 1/class.html

```
\parallel \ \parallel \ \parallel (no symbol selected) \div<!DOCTYPE html>
<html>
<head>
    <title>IDV460 | Steve Layton </title>
    <meta charset="utf-8">
    <sub>link</sub></sub>
href='https://fonts.googleapis.com/css?family=Roboto:400,900,700,700italic,400italic'
rel='stylesheet' type='text/css'>
    <link rel="stylesheet" href="css/style.css">
\lt/head>
<body>
    <header>
         \text{<}h1\text{>}IDV460</h1>
         <p>Interactive Data Viz Spring 16</p>
         <h2>Steve Layton</h2>
    </header>
    <div id="page-wrap">
    <sub>nav</sub></sub>
         <ul>
              <li><a href="index.html">Home</a></li>
             <li><a href="class.html">Class</a></li>
              <li><a href="projects.html">Projects</a></li>
         \langle u \rangle\langlenav\rangle<sub>man</sub></sub>
         <h2>About me.</h2>
         <p>Some type about me will go right here.</p>
    </main>
    </div> <!-- closes page-wrap -->
    <footer>
         <p>IDV460</p>
         <p><a href="mailto:stlayton@indiana.edu">stlayton@indiana.edu</a></p>
    </footer>
</body>
</html>
```
# **Adding images**

Write an <h2> for the JPEG version, then add a little text to remind you what this graphic is. You'll bring in the JPEG graphic as an image:

# **Adding images**

# **<img src="images/graphic.jpg" alt="my graphic">**

#### Shifts in the balance of power

Few presidents have enjoyed a high degree of Congressional support  $-$  at least not for a sustained period. The last three administrations, all two-termers, were swept into power with firm majorities, only to see those advantages decline and disappear by the time they left office.

#### **BREAKDOWN OF HOUSE MEMBERS**

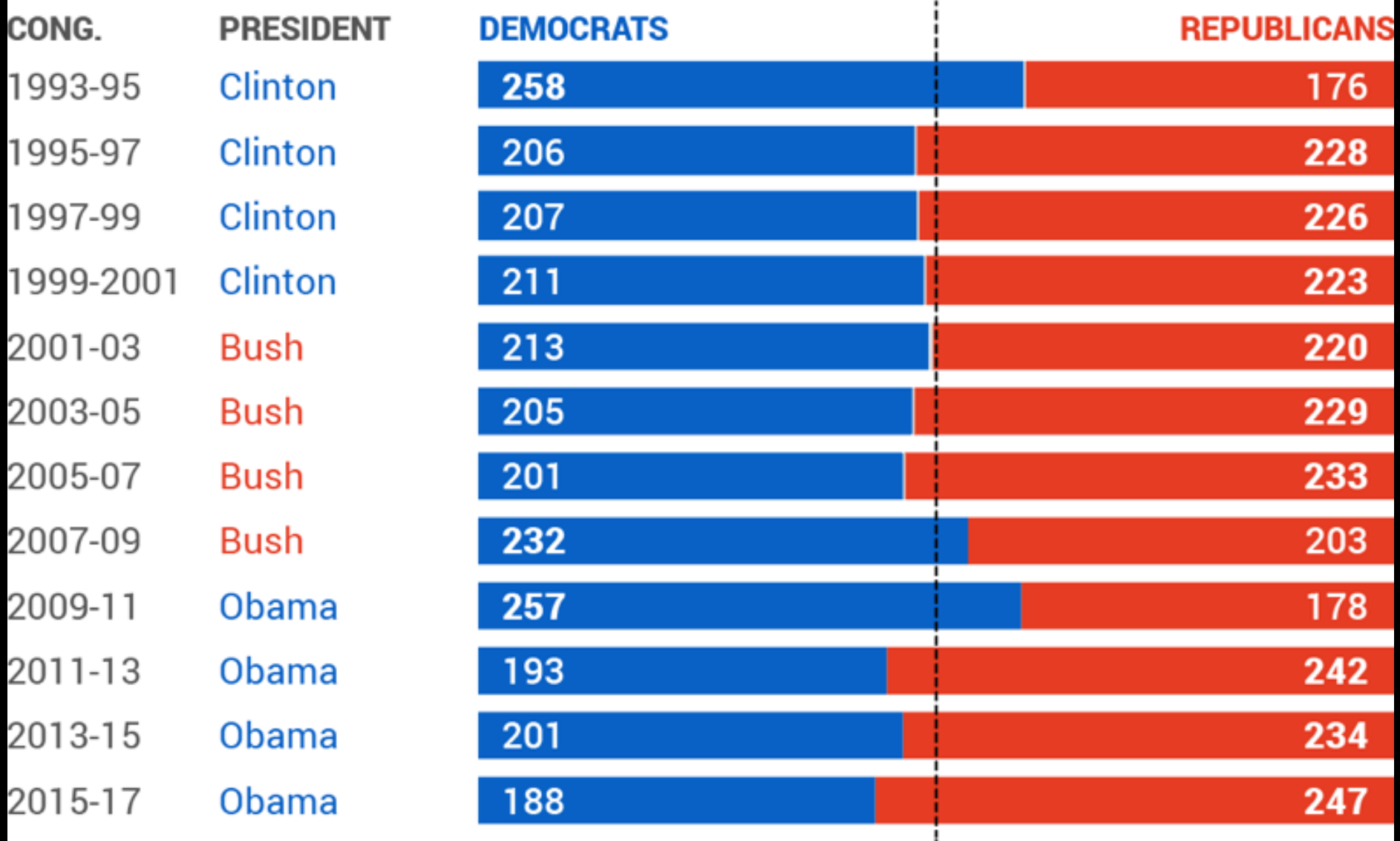

SOURCE: U.S. House of Representatives

Add another image below, this time bringing in the PNG file. (Note that you can specify the size of the graphic in the image tag as attributes. This "saves space" for the graphic to load into.)

# **Adding images**

**<img src="images/graphic.jpg" alt="my graphic" width="600" height="540" >**

#### Shifts in the balance of power

Few presidents have enjoyed a high degree of Congressional support  $-$  at least not for a sustained period. The last three administrations, all two-termers, were swept into power with firm majorities, only to see those advantages decline and disappear by the time they left office.

#### **BREAKDOWN OF HOUSE MEMBERS**

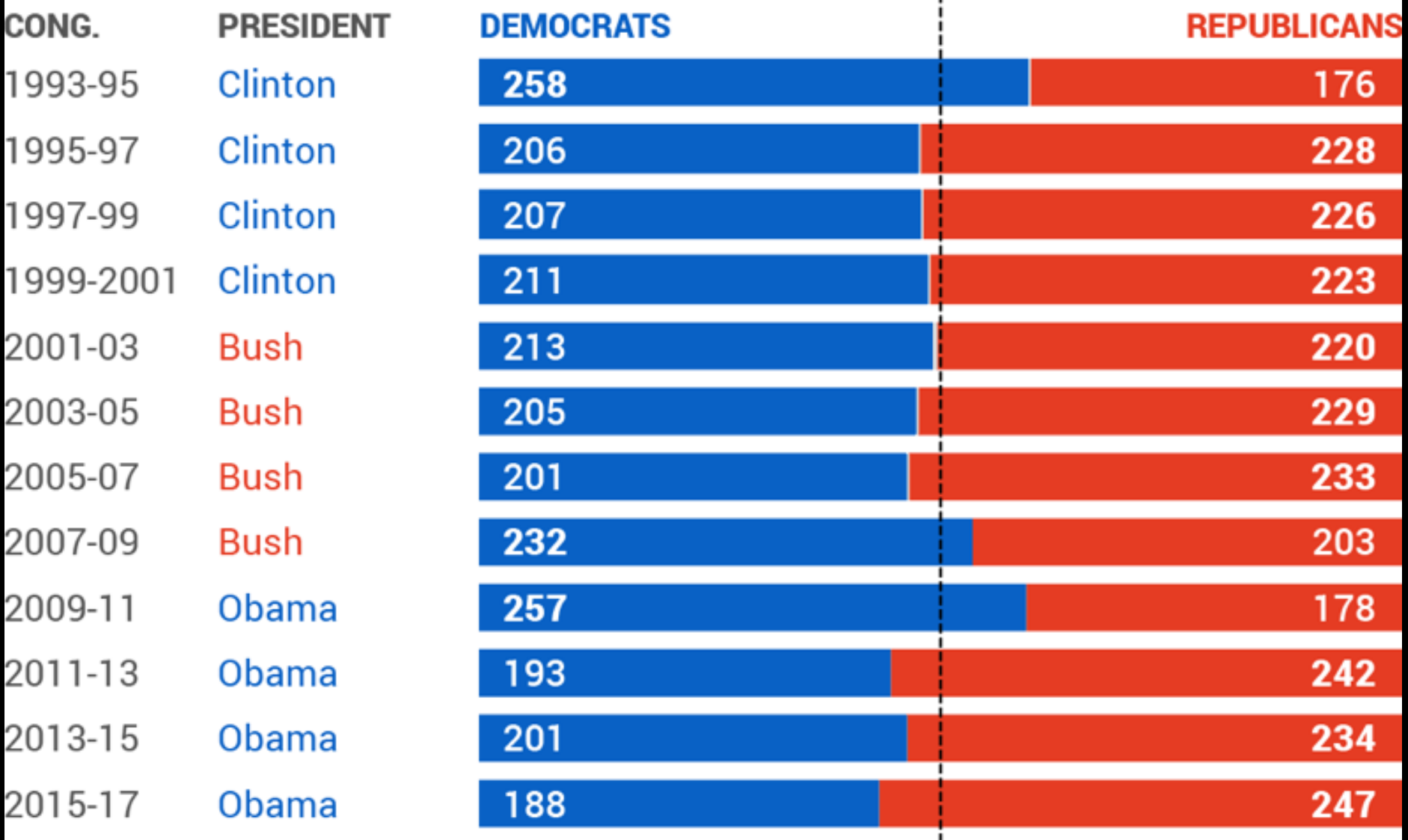

SOURCE: U.S. House of Representatives

20

20

20

JPEG and PNG formats are fine for images photographs or logos — but they are not so good for data visualizations. Why not?

### Shifts in the balance of power

Few presidents have enjoyed a high degree of Congressional support  $-$  at least not for a sustained period. The last three administrations, all two-termers, were swept into power with firm majorities, only to see those advantages decline and disappear by the time they left office.

#### **BREAKDOWN OF HOUSE MEMBERS**

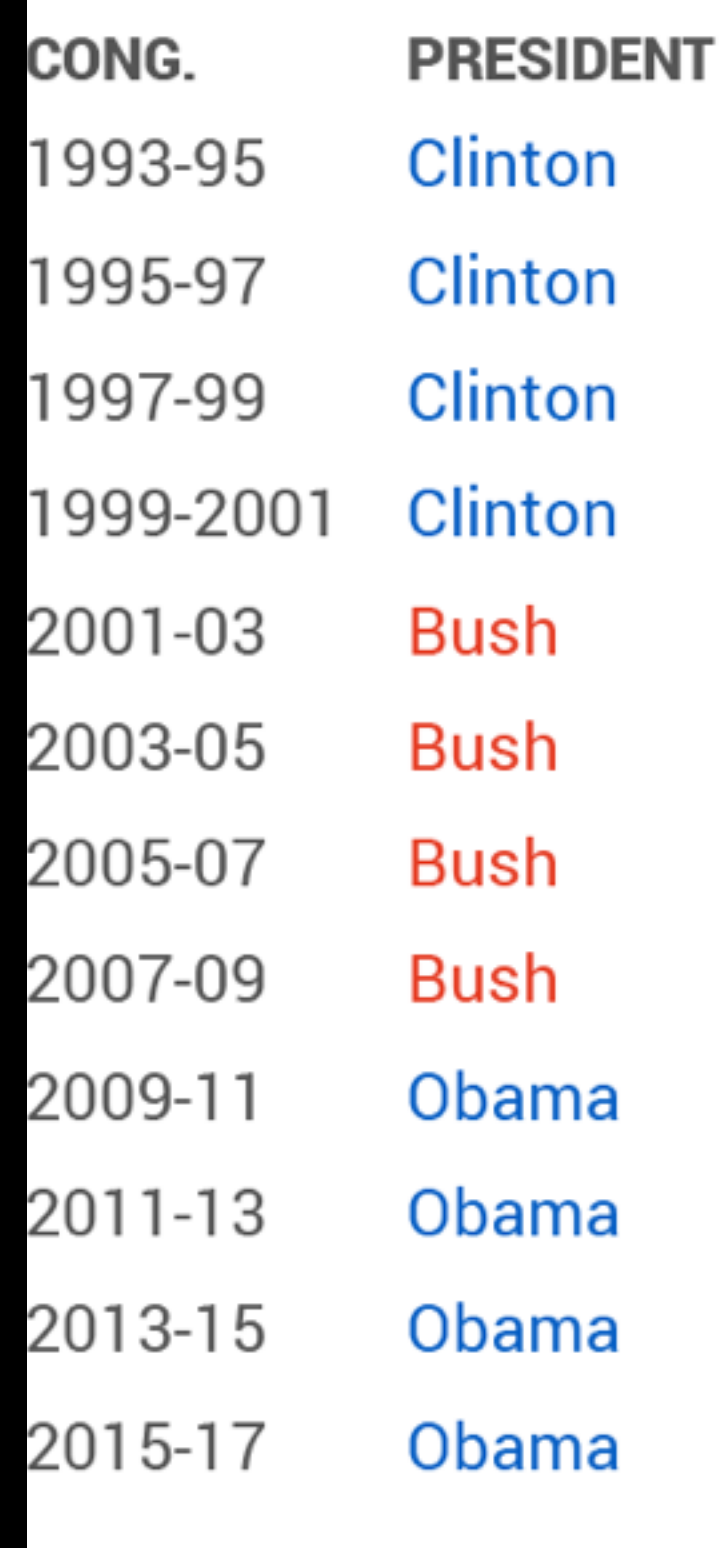

SOURCE: U.S. House of Representatives

#### **DEMOCRATS REPUBLICANS**

# **Hmmm …**

There are a number of ways, fortunately, that we can add graphics to websites without having to turn them into rasterized images. Today, we will begin to explore the SVG format. SVG stands for Scalable Vector Graphics.

#### Shifts in the balance of power

Few presidents have enjoyed a high degree of Congressional support  $-$  at least not for a sustained period. The last three administrations, all two-termers, were swept into power with firm majorities, only to see those advantages decline and disappear by the time they left office.

#### **BREAKDOWN OF HOUSE MEMBERS**

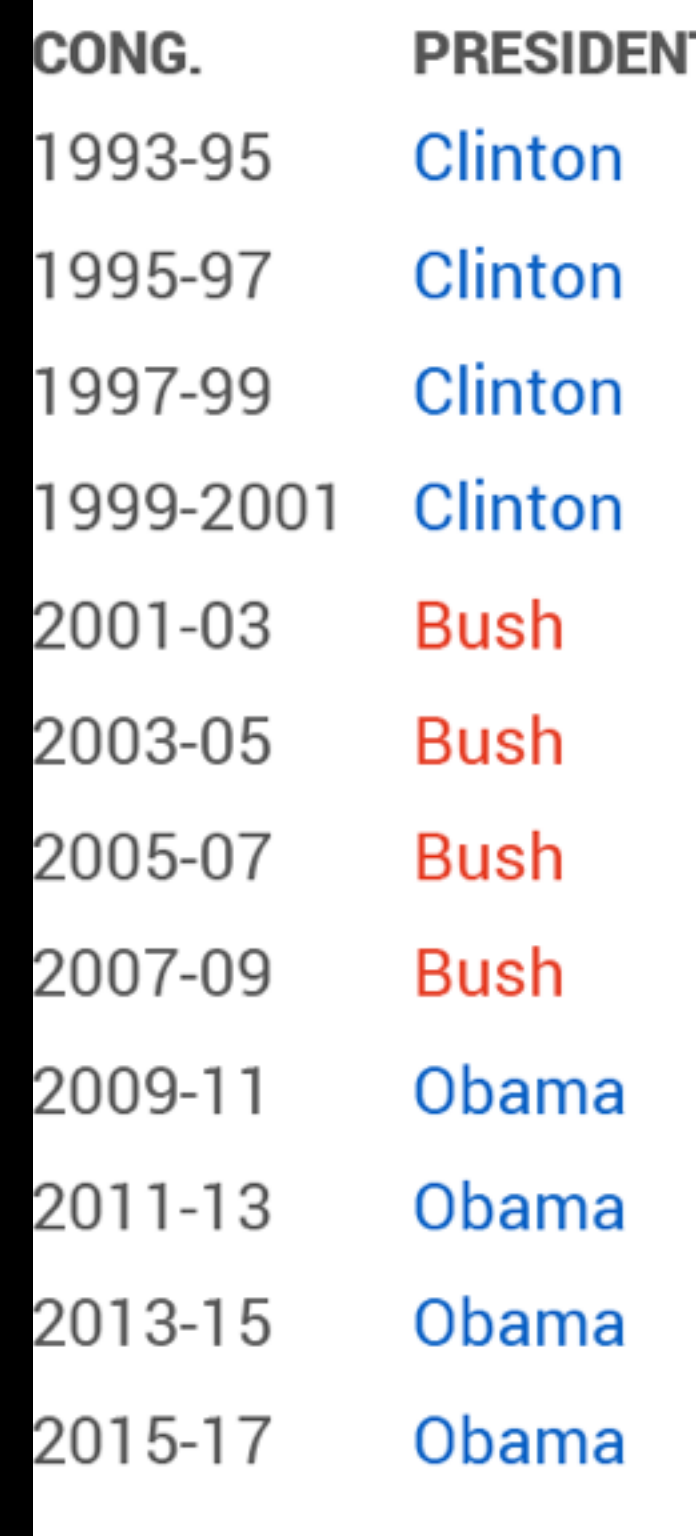

SOURCE: U.S. House of Representatives

#### **DEMOCRATS REPUBLICANS** 258 176 206 228 207 226 211 223 213 220 205 229 201 233 232 203 257 178 193 242 201 234 188 247

# **SVG**

To prepare an SVG version of your CONG graphic, export it out of Illustrator as an SVG (in our version of Illustrator, you must Save As in SVG format).

#### Shifts in the balance of power

Few presidents have enjoyed a high degree of Congressional support  $-$  at least not for a sustained period. The last three administrations, all two-termers, were swept into power with firm majorities, only to see those advantages decline and disappear by the time they left office.

#### **BREAKDOWN OF HOUSE MEMBERS**

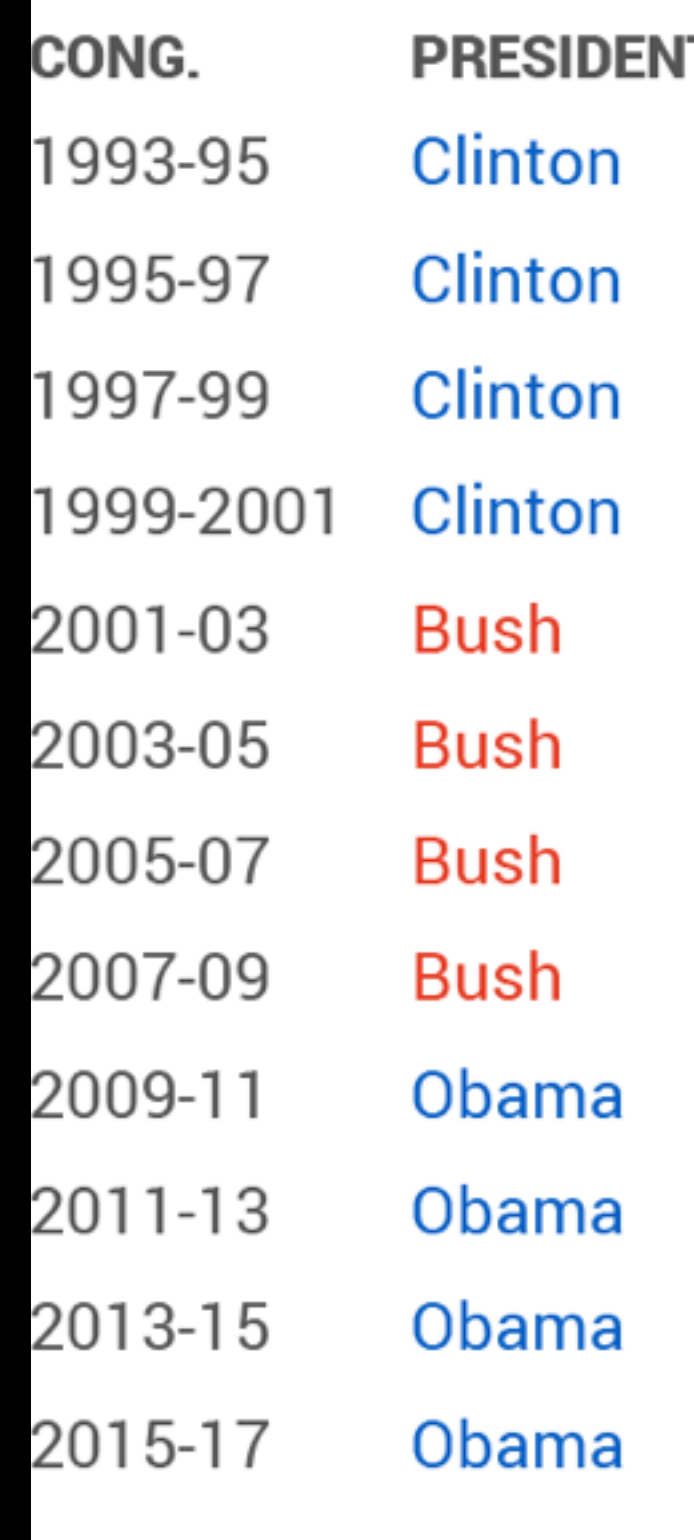

SOURCE: U.S. House of Representatives

#### **DEMOCRATS REPUBLICANS** 258 176 206 228 207 226 211 223 213 220 205 229 201 233 232 203 257 178 193 242 201 234 188 247

## **SVG**

There are two ways to insert an SVG graphic into your page. The simplest is to merely add it as the source in the image tag, similar to the way we did with our JPEG and PNG versions. But as we shall see, this does not fully take advantage of what SVG can provide for us.

CONG.

### **SVG**

### **<img src="svg/graphic.svg" alt="svg version">**

#### **Shifts in the balance of power**

Few presidents have enjoyed a high degree of Congressional support  $-$  at least not for a sustained period. The last three administrations, all two-termers, were swept into power with firm majorities, only to see those advantages decline and disappear by the time they left office.

#### **PRESIDENT DEMOCRATS REPUBLICANS** 1993-95 **Clinton** 258 176 1995-97 **Clinton** 206 228 1997-99 **Clinton** 207 226 1999-2001 Clinton 211 223 213 2001-03 **Bush** 220 2003-05 205 229 **Bush** 2005-07 **Bush** 201 233 2007-09 232 **Bush** 203 2009-11 257 Obama 178 2011-13 193 Obama 242 2013-15 Obama 201 234 2015-17 Obama 188 247

#### **BREAKDOWN OF HOUSE MEMBERS**

SOURCE: U.S. House of Representatives